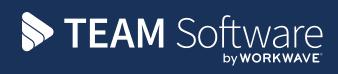

# TemplaCMS Newsletter

V6.1.0 | Update 2024.04 | April 2024

# **COMMERCIAL STATEMENT**

This document is subject to any terms as per teamsoftware.com/legal.

# TABLE OF CONTENTS

| Introduction                                   | 5  |
|------------------------------------------------|----|
| Training                                       |    |
| TUPE Employee Details                          | 6  |
| Background                                     | 6  |
| TUPE Employee Details                          |    |
| CUSTOMER PORTAL - SITE FILTER                  | 7  |
| Background                                     | 7  |
| System Control                                 |    |
| Client Registration                            |    |
| Customer Portal                                | 9  |
| PURCHASE INVOICE IMPORT - INTERCOMPANY DETAILS |    |
| Background                                     |    |
| Excel Purchase Invoice Import                  |    |
| Gateway Processing                             | 10 |
| BUDGET AND BILLING REVIEW BATCH SPLIT          | 11 |
| Background                                     | 11 |
| Billing and Budget Review Batches              |    |
| Current Staff Report – Temporary Joiners       | 13 |
| Background                                     |    |
| Current Staff Report                           | 13 |
| PAYROLL ACCRUAL – EMPLOYEE VIEW                |    |
| Background                                     | 15 |
| Accrual Batch Employee View                    |    |
| PRO-FORMA INVOICES – SUPPRESS VAT              | 16 |
| Background                                     | 16 |
| System Control – Billing                       |    |
| Pro-Forma Invoice Production                   | 16 |
| Workbill PI Matching                           |    |
| Background                                     |    |
| System Control – Accounts                      |    |
| PI Workbill Matching Filtering                 |    |
| PI Workbill Matching Columns                   |    |
| SITE LEVEL T&A TOLERANCE OVERRIDES             |    |
| Background                                     | 19 |
| Sites                                          |    |
| Timesheets & TA Log Integration                |    |
| SUPPLIER WORKBILL DOCUMENT                     |    |
| Background                                     | 20 |
| System Control – Workbills                     |    |
| Supplier Workbill Production                   | 20 |
| CLIENT VAT REGISTRATION NUMBER                 | 21 |
| Background                                     | 21 |
| Clients                                        | 21 |
|                                                |    |

|                                                                                                    | 22                                                                         |
|----------------------------------------------------------------------------------------------------|----------------------------------------------------------------------------|
| Background                                                                                                    | 22                                                                         |
| Workflow paths                                                                                                    |                                                                            |
| Workflow item approval                                                                                                    |                                                                            |
| EMPLOYEE ASSIGNMENT REPORT ENHANCEMENTS                                                                                                    | 23                                                                         |
| STAFF PLAN EVENTS                                                                                                    | 24                                                                         |
| Customer Wizard                                                                                                    |                                                                            |
| Background                                                                                                    | 25                                                                         |
| Customer List                                                                                                    |                                                                            |
| Customer Wizard                                                                                                    | 26                                                                         |
| New Sales Invoice Format                                                                                                    | 33                                                                         |
| Background                                                                                                    |                                                                            |
| System Control                                                                                                    |                                                                            |
| Datasource                                                                                                    |                                                                            |
| Datasource – Accounts Control                                                                                                    |                                                                            |
| Fonts                                                                                                    |                                                                            |
| WAGE QUERY PROCESS                                                                                                    | 37                                                                         |
| Background                                                                                                    | 37                                                                         |
|                                                                                                    | 27                                                                         |
| Wage Query Reasons                                                                                                    |                                                                            |
| Wage Query Reasons<br>Workflow Paths                                                                                                    |                                                                            |
|                                                                                                    |                                                                            |
| Workflow Paths                                                                                                    |                                                                            |
| Workflow Paths<br>System Control – System Setup                                                                                                    |                                                                            |
| Workflow Paths<br>System Control – System Setup<br>System Control – Payroll                                                                                                    |                                                                            |
| Workflow Paths<br>System Control – System Setup<br>System Control – Payroll<br>Accounts Datasources                                                                                                    |                                                                            |
| Workflow Paths<br>System Control – System Setup<br>System Control – Payroll<br>Accounts Datasources<br>Wage Queries                                                                                                    |                                                                            |
| Workflow Paths<br>System Control – System Setup<br>System Control – Payroll<br>Accounts Datasources<br>Wage Queries<br>Wage Query Integration                                                                                                    |                                                                            |
| Workflow Paths<br>System Control – System Setup<br>System Control – Payroll<br>Accounts Datasources<br>Wage Queries<br>Wage Query Integration<br>Wage Query Distribution                                                                                  | 37<br>38<br>38<br>39<br>40<br>42<br>43<br>43                               |
| Workflow Paths<br>System Control – System Setup<br>System Control – Payroll<br>Accounts Datasources<br>Wage Queries<br>Wage Query Integration<br>Wage Query Distribution<br>Wage Query advance payments                                                   |                                                                            |
| Workflow Paths<br>System Control – System Setup<br>System Control – Payroll<br>Accounts Datasources<br>Wage Queries<br>Wage Query Integration<br>Wage Query Distribution<br>Wage Query Distribution<br>Wage query advance payments<br>Wage Query Revision |                                                                            |
| Workflow PathsSystem Control – System SetupSystem Control – PayrollAccounts DatasourcesWage QueriesWage Query IntegrationWage Query DistributionWage query advance paymentsWage Query RevisionWage Query Cancellation                                     | 37<br>38<br>38<br>39<br>40<br>42<br>42<br>43<br>43<br>43<br>43<br>44<br>44 |
| Workflow Paths.System Control – System Setup.System Control – Payroll.Accounts Datasources.Wage Queries.Wage Query Integration.Wage Query Distribution.Wage query advance payments.Wage Query Revision.Wage Query Cancellation.Wage Query Statuses.       |                                                                            |

#### INTRODUCTION

This document details changes made to TemplaCMS and features added this month as an update release following the formal release of version 6.1.0.

All menu paths provided are based on the standard UK menu structure, as such certain options may be found in different locations where the menu navigator has been altered by the client.

# Training

**Note:** Where new functionality has been introduced, it is imperative that a full understanding of the implications for set-up and use are resolved by the client.

In some instances, where the new functionality is minimal, the TEAM Software Customer Success Manager can cover this with the client. However, where the functionality is not minimal or has implications elsewhere in the system, training must be provided by the TEAM Software implementation team to the client, a note to this effect will be added to the relevant sections.

# TUPE EMPLOYEE DETAILS

#### Background

The TUPE batch employee details list contains the calendar working weeks per year. Two new columns are now visible for the payable & periodic weeks per year.

## **TUPE Employee Details**

When viewing the TUPE employee details full report or employee details report, two new columns are now visible for Payable weeks and Periodic weeks, determined from the contract employee's relevant calendar. Note these columns will only be filled on batches generated after the update.

|             |                 | )=       |             |             | TUPE E     | imployee Det | ails - VIK | 001/06 - AJ - Test | 2    |               |                |                |            | ×      |
|-------------|-----------------|----------|-------------|-------------|------------|--------------|------------|--------------------|------|---------------|----------------|----------------|------------|--------|
| Close       | General         | Collapse | <b>Save</b> | 🧆 Notes     | Show basic |              |            | mployee Expor      | t F  | Print         |                |                |            |        |
|             | all<br>Navigate | all<br>e | Save        | Other       | report     | report       | Report     | s report           |      |               |                |                |            |        |
| Details     |                 |          |             |             |            |              |            |                    |      |               |                |                |            |        |
| Drag a      |                 |          | re to group |             |            |              |            |                    |      |               |                |                |            |        |
|             |                 |          |             |             |            |              |            | F.                 | JI R | leport        |                |                |            |        |
| e - Contrac | ctual           |          |             |             |            |              |            |                    |      |               |                |                |            |        |
|             | Start date      | TUP      | E date      | Type of emp | loyment    | Weekly       | hours      | Weeks worked       |      | Payable weeks | Periodic weeks | Work days      | Rate of pa | ay     |
|             |                 |          |             |             |            |              |            |                    |      |               |                |                |            |        |
|             | 27/09/2018      |          |             | Permanent   |            |              | 25.00      | 51.00              |      | 52.14         |                | Mo-Tu-We-Th-Fr | Mo-Tu-We   | e-Th-f |
|             |                 |          |             | Permanent   |            |              | 30.00      | 20.00              |      | 30.00         | 1.50           | Mo-Tu-We-Th-Fr | Mo-Tu-We   | e-Th-I |
|             |                 |          |             |             |            |              |            |                    |      |               |                |                |            |        |
|             | 23/10/2019      | 9 00:    |             | Permanent   |            |              | 35.00      | 11.00              |      | 39.00         | 3.00           | Mo-Tu-We-Th-Fr | Mo-Tu-We   | e-Th-  |
|             | 23/10/2019      | 9 00:    |             | Permanent   |            |              | 35.00      | 11.00              |      | 39.00         | 3.00           | Mo-Tu-We-Th-Fr | Mo-Tu-We   | e-Th-  |
|             | 23/10/2019      | 9 00:    |             | Permanent   |            |              | 35.00      | 11.00              |      | 39.00         | 3.00           | Mo-Tu-We-Th-Fr | Mo-Tu-We   | e-Th-  |
|             | 23/10/2019      | 9 00:    |             | Permanent   |            |              | 35.00      | 11.00              |      | 39.00         | 3.00           | Mo-Tu-We-Th-Fr | Mo-Tu-We   | e-Th-  |
|             | 23/10/2019      | 9 00:    |             | Permanent   |            |              | 35.00      | 11.00              |      | 39.00         | 3.00           | Mo-Tu-We-Th-Fr | Mo-Tu-We   | e-Th-  |
| 4           | 23/10/2019      | 9 00:    |             | Permanent   |            |              | 35.00      | 11.00              |      | 39.00         | 3.00           | Mo-Tu-We-Th-Fr | Mo-Tu-We   | e-Th-F |

# CUSTOMER PORTAL - SITE FILTER

#### Background

Depending on how Client Portal is configured, a Customer Portal user could see a large number of sites, this can make using the site filter difficult and cumbersome especially as many of those sites could no longer be in use.

#### System Control

A new site "History weeks" option has been added to System Control > Customer Portal, allowing a sufficiently authorised user to define the number of history weeks. For example, if the site history weeks is set to 3, any site that has its last contract terminated will continue to display in the Customer Portal for 3 weeks, then will no longer display.

Note: If the history weeks is set to 0 (Default), then the site will be displayed in Customer Portal indefinitely.

| <b>A</b>                              | Sy                            | stem Control - Customer Portal |                                   | – 🗆 X                |
|---------------------------------------|-------------------------------|--------------------------------|-----------------------------------|----------------------|
| General                               |                               |                                |                                   |                      |
| Close Save                            |                               |                                |                                   |                      |
| Navigate                              |                               |                                |                                   |                      |
| Customer Portal Password Settings Lin | ks Binder Links               |                                |                                   |                      |
| Client Registration Defaults          |                               |                                |                                   |                      |
| V Enabled                             | ,                             |                                |                                   |                      |
| Allow sul                             | b-user administration?        |                                |                                   |                      |
| Maximum sub-user logins               | 5                             |                                |                                   |                      |
|                                       |                               |                                |                                   |                      |
| Accessible Areas                      |                               |                                |                                   |                      |
| Clients                               | Sites                         | Contracts                      | Employees                         | Quality Audits       |
| Allow?                                | ✓ Allow?                      | ✓ Allow?                       | Allow?                            | Allow?               |
| General                               | General                       | General                        | General                           | Dashboard and List   |
| Financial                             | Contacts                      | Tasks                          | Assignments                       |                      |
| Contacts<br>Documents                 | Equipment<br>Documents        | Employees<br>Workbills         | Documents<br>Forms                |                      |
| Forms                                 | Forms                         | Quality Audits                 | Staff Induction and Training Form | Dashboard period     |
| Properties<br>Training Matrix         | Site Binder                   | Stores<br>Documents            | Properties                        | 3 Months 💌           |
|                                       | Properties<br>Training Matrix | Forms                          |                                   |                      |
|                                       | History weeks                 |                                |                                   |                      |
|                                       | 3                             |                                |                                   |                      |
|                                       | 3                             |                                |                                   |                      |
| Service Requests                      | - Workbills                   | T&A Clocking                   | T&T Checks                        | 3rd Party T&T Checks |
| Allow?                                | Allow?                        | Allow?                         | Allow?                            | Allow?               |
| Dashboard and List                    | Dashboard and List            | Dashboard and List             | Dashboard and List                | Dashboard and List   |
|                                       | Schedule                      |                                |                                   |                      |
| Dashboard period                      | Dashboard period              | Dashboard period               | Dashboard period                  | Dashboard period     |
| 4 Months -                            | 4 Months -                    | 3 Weeks 🔻                      | 3 Weeks -                         | 4 Weeks 👻            |
|                                       |                               |                                |                                   |                      |
| Allow maintenance?                    | Schedule period               |                                |                                   |                      |
|                                       | 4 Months                      |                                |                                   |                      |
|                                       |                               |                                |                                   |                      |
| 3rd Party Drop Management             | 3rd Party RAMS                |                                |                                   |                      |
| Allow?                                | Allow?                        |                                |                                   |                      |
| Dashboard and List                    | Dashboard and List            |                                |                                   |                      |
|                                       |                               |                                |                                   |                      |
| Dashboard period                      |                               |                                |                                   |                      |
| 4 Weeks 🔻                             |                               |                                |                                   |                      |
|                                       |                               |                                |                                   |                      |
|                                       |                               |                                |                                   |                      |
|                                       |                               |                                |                                   |                      |

# **Client Registration**

A new site "History weeks" option has been added to Client registrations, allowing a sufficiently authorised user to define the number of history weeks. This allows the system control default to be overridden.

| () ( ( ( ( ( ( ( ( ( ( ( ( ( ( ( ( ( (                                                                        |                                                                                                    | Client Registration - HIG004                                                                                           |                                                                                                    | - 🗆 X                                                                  |
|----------------------------------------------------------------------------------------------------|----------------------------------------------------------------------------------------------------|----------------------------------------------------------------------------------------------------|----------------------------------------------------------------------------------------------------|------------------------------------------------------------------------|
| General                                                                                                    |                                                                                                    |                                                                                                    |                                                                                                    |                                                                        |
| Close Previous Next Save                                                                                      |                                                                                                    |                                                                                                    |                                                                                                    |                                                                        |
| General Settings Linked Clients Sites S                                                                       | ub-users SR types Client properties E                                                                   | mployee properties Site properties Date                                                                                | s                                                                                                    |                                                                        |
| Client Registration Defaults                                                                                  |                                                                                                    |                                                                                                    |                                                                                                    |                                                                        |
| Enabled?     Allow sub- Maximum sub-user logins                                                               | user administration?                                                                                    |                                                                                                    |                                                                                                    |                                                                        |
| Accessible Areas                                                                                              |                                                                                                    |                                                                                                    |                                                                                                    |                                                                        |
| Clients<br>Clients<br>General<br>Financial<br>Contacts<br>Documents<br>Forms<br>Properties<br>Training Matrix | Sites Central Contacts Equipment Documents Forms Site Binder Properties Training Matrix History weeks 3 | Contracts<br>Contracts<br>General<br>Tasks<br>Employees<br>Workbills<br>Quality Audits<br>Stores<br>Documents<br>Forms | Employees<br>C Allow?<br>General<br>Assignments<br>Documents<br>Forms<br>Staff Induction and Training Form<br>Properties | Quality Audits  Allow?  Dashboard and List  Dashboard period  3 Months |
| r Service Requests<br>♥ Allow?<br>Dashboard and List                                                          | Workbills<br>Callow?<br>Dashboard and List<br>Schedule                                                  | T&A Clocking<br>Allow?<br>Dashboard and List                                                                           | T&T Checks Allow? Dashboard and List                                                                                     | 3rd Party T&T Checks<br>✓ Allow?<br>Dashboard and List                 |
| Dashboard period                                                                                              | Dashboard period                                                                                        | Dashboard period                                                                                                    | Dashboard period                                                                                                    | Dashboard period                                                       |
| 4 Months -                                                                                                    | 4 Months                                                                                                | 3 Weeks 💌                                                                                                    | 3 Weeks 🔻                                                                                                    | 4 Weeks 💌                                                              |
| Allow maintenance?                                                                                            | Schedule period       4     Months                                                                      |                                                                                                    |                                                                                                    |                                                                        |
| 3rd Party Drop Management         Image: Allow?         Deshboard and List         Dashboard period         4 | 3rd Party RAMS<br>☑ Allow?<br>Dashboard and List                                                        |                                                                                                    |                                                                                                    |                                                                        |

#### **Customer Portal**

Once the defined number of site history weeks has elapsed after the termination of the site contract, all data relating to the site (i.e., site, contract, QA etc.) will no longer be visible within the Customer Portal.

**Note:** where a site has multiple contracts, the history weeks and visibility of site data will be based solely on the termination date of the last contract terminated.

Additionally, the Customer Portal has been modified to identify where a site/contract has never been assigned to a Quality Audit and will automatically exclude such sites within the site (contract) dropdown filter.

|      | TEMPLACMS<br>Logged in as te                                                                                                    | mnla |
|------|----------------------------------------------------------------------------------------------------|------|
| Home | Adm                                                                                                    |      |
|      | All Sites Monthly Average KPI for Feb 2024 to Apr 2024     Quality Audits       1     6     6       0     6     6       0     0     0       0     0     0       0     0     0       0     0     0       0     0     0       0     0     0       0     0     0       0     0     0       0     0     0       0     0     0       0     0     0       0     0     0       0     0     0       0     0     0       0     0     0       0     0     0       0     0     0       0     0     0       0     0     0       0     0     0       0     0     0       0     0     0       0     0     0       0     0     0       0     0     0       0     0     0       0     0     0       0     0     0       0     0     0       0     0       0 <t< th=""><th></th></t<> |      |
|      | Summary         Report         Bale           Raport Type:         Selected (all) Sites - Monthly Average KPI         N           Sub-Contract:         All         Date           Bite (Contract):         N         N           Date         EVO002/1 - Eurogauge Co Ltd         An=2224           HIGOV4/1 - Heas Fencing Systems (UK) Ltd.         Ape-2024         0           HIGOV4/1 - Heas Fencing Systems (UK) Ltd.         Ape-2024         0           TJS7817#2 - TJS7817#2 - TimeGate         Devered by Templo/US - www.templatems.co.uk                                                                                                    |      |

# PURCHASE INVOICE IMPORT - INTERCOMPANY DETAILS

#### Background

The Excel Purchase Invoice import process has been extended to allow the import of intercompany details.

#### **Excel Purchase Invoice Import**

The Excel purchase invoice format has been extended to include new "Intercompany site code" and "Target cost type code" columns.

| 🔺 V       | N      | x               | Y                           | Z                      | AA           | AB               | AC           | AD                     | AE                    |
|-----------|--------|-----------------|-----------------------------|------------------------|--------------|------------------|--------------|------------------------|-----------------------|
| 1 Product | t code | Workbill number | Self-billing Invoice Number | Project Element number | BIS Contract | BIS Budget Group | Asset number | Intercompany site code | Target cost type code |
| 2         |        |                 |                             |                        |              |                  |              |                        |                       |
| 3         |        |                 |                             |                        |              |                  |              |                        |                       |

Within the TemplaCMS update, a folder has been included named Amended import templates. This folder includes the new import template.

#### **Gateway Processing**

The Gateway Excel Purchase Invoice import process will validate to ensure that:

- If System Control > Billing > Intercompany billing method is not set to "PI/SI intercompany process," then intercompany details cannot be imported.
- If either of the columns are populated, then both must be populated.
- The site and intercompany site on each row have a valid intercompany relationship.
- Intercompany details can only be imported for the following purchase invoice match types.
  - o Site
  - o Workbill
  - o Stores order
  - o GRN
  - Multi-site stores order
  - Multi-site GRN

If any validation checks fail, then details will be added to the Gateway log. The file will not be imported and will be moved to the /Error folder.

If all validation checks pass, then the file will be imported, and the new intercompany details will be set on the purchase invoice lines.

# BUDGET AND BILLING REVIEW BATCH SPLIT

#### Background

The TemplaCMS Budget and Billing Review batch processes have been enhanced to allow users to split out items from an existing batch into a new batch, to allow some contract's changes to be posted while others are still being reviewed.

#### **Billing and Budget Review Batches**

A new "Split review item(s)" option has been added to the taskbar of both the billing and budget review item lists.

|       | <b>;</b>   |          |                                                                           |            |   |      | Billing Review                                                                            | w Item List                                                            |                                                                                |                           |
|-------|------------|----------|---------------------------------------------------------------------------|------------|---|------|-------------------------------------------------------------------------------------------|------------------------------------------------------------------------|--------------------------------------------------------------------------------|---------------------------|
|       | General    |          |                                                                           |            |   |      |                                                                                           |                                                                        |                                                                                |                           |
| Close | Refresh    | ا<br>الم | <ul> <li>Excel</li> <li>Expand</li> <li>Collapse</li> <li>List</li> </ul> |            | ¥ | Open | <ul> <li>% View</li> <li>Create mail</li> <li>Split batch item(s)</li> <li>Row</li> </ul> | Filter selected     Un-filter selected     Immediate filter     Filter | <ul> <li>Delete</li> <li>Reinstate</li> <li>Show deleted<br/>Status</li> </ul> | Add new<br>notes<br>notes |
| Draga | column hea | derher   | e to group by th                                                          | at column. |   |      |                                                                                           |                                                                        |                                                                                |                           |

This will allow a user to highlight one or more review items within the grid to move into a new review batch. The newly created review batch will inherit all the "general" and "extraction" details from the original batch, and will reference back to the original batch with a Batch Reference, being a suffixed version of the original batch (e.g., 1363.1 will contain items split from batch 1363). The Batch Reference can be viewed on the batch detail and batch list screens.

| General         Image: Save Other Batch         Image: Save Other Batch         General Extraction         Batch number         1364         Description         JHT test         Accounts system         Demo accounts         Review type         Image: Value +/-         Image: Discrete for the state         Value +/-         Image: Discrete for the state         Resson for change                                                                                                    |                          |                | Review Batch De                    | tails - JHT test       |            |            | $\times$ |
|----------------------------------------------------------------------------------------------------|--------------------------|----------------|------------------------------------|------------------------|------------|------------|----------|
| Close Previous Next Delete Billing review Post<br>items<br>Navigate Save Other Batch<br>General Extraction<br>Batch number 1364 Batch reference 1363.1<br>Description JHT test<br>Accounts system Demo accounts •<br>Review type © Value O Frequency<br>Review date 01105/2024 • Suppress billing review history update?<br>Unit price change<br>Value +/- £1.17<br>OR<br>Percentage +/- 0.00000%                                                                                                    | General                  |                |                                    |                        |            |            |          |
| Navigate     Save     Other     Batch       General     Extraction       Batch number     1364     Batch reference     1363.1       Description     JHT test                                                                                                    | 🧊 🆕                      | 📄 📦 🌾          | 3 Notes                            | J.                     |            |            |          |
| Navigate     Save     Other     Batch       General     Extraction       Batch number     1364     Batch reference     1363.1       Description     JHT test                                                                                                    | Close Previou            | is Next De     | elete                              | -                      | Post       |            |          |
| General Extraction         Batch number       1364         Batch number       1363.1         Description       JHT test         Accounts system       Demo accounts         Review type       © Value         © Value       © Frequency         Review date       01/05/2024         Unit price change         Value +/-       £1.17         OR       Percentage +/-         0.00000%                                                                                                    | Navigat                  | - S            | ave Other                          |                        |            |            |          |
| Description       JHT test         Accounts system       Demo accounts         Review type       © Value         © Value       Frequency         Review date       01/05/2024         Unit price change         Value +/-       £1.17         OR         Percentage +/-       0.00000%                                                                                                    |                          |                | ave other                          | baten                  |            |            |          |
| Accounts system Demo accounts   Review type  Value  Frequency Review date 01/05/2024 Value +/- Value +/- CR Percentage +/- 0.00000%                                                                                                    | Batch number             | 1364           | Batch refere                       | nce 1363.1             |            |            |          |
| Review type       Image: Constraint of the second second sec | Description              | JHT test       |                                    |                        |            |            |          |
| Review date     01/05/2024     ✓     Suppress billing review history update?       Unit price change       Value +/-     £1.17       OR       Percentage +/-     0.00000%                                                                                                    | Accounts system          | Demo accounts  |                                    |                        | -          |            |          |
| Unit price change<br>Value +/- £1.17<br>OR<br>Percentage +/- 0.00000%                                                                                                    | Review type              | ◎ Value ○ Freq | uency                              |                        |            |            |          |
| Value +/- £1.17<br>OR<br>Percentage +/- 0.00000%                                                                                                    | Review date              | 01/05/2024 •   | <ul> <li>Suppress billi</li> </ul> | ng review history upda | ite?       |            |          |
| OR<br>Percentage +/- 0.00000%                                                                                                    | Unit price change        |                |                                    |                        |            |            |          |
| Percentage +/- 0.00000%                                                                                                    | Value +/-                | £1.1           | 7                                  |                        |            |            |          |
|                                                                                                    |                          | 0.000000       |                                    |                        |            |            |          |
| Reason for change                                                                                                    | Percentage +/-           | 0.00000        | <b>(</b> •                         |                        |            |            |          |
|                                                                                                    | Reason for change        | 5              |                                    |                        |            |            | _        |
|                                                                                                    |                          |                |                                    |                        |            |            |          |
|                                                                                                    |                          |                |                                    |                        |            |            |          |
|                                                                                                    |                          |                |                                    |                        |            |            |          |
|                                                                                                    |                          |                |                                    |                        |            |            |          |
|                                                                                                    |                          |                |                                    |                        |            |            |          |
| BillingReviewBatchDetail © 2024 Innovise Software Limited ,                                                                                                    | Dilling Day in Data 1 De | to II          |                                    | @ 202                  | Innexian 6 | allumen Li | miled    |

A batch can be split into multiple sub-batches, if required.

When a contract has multiple items within a batch, then it is not possible to split just some of the items from the contract while leaving others – all items for a contract must be moved together.

Billing Review batches allow the extraction criteria to be changed, resulting in a batch regeneration. In the case of billing review batches that have been split, then the extraction criteria can be changed on the original batch, but not on the sub-batches. When the original batch is regenerated, any contracts that have been moved to a sub-batch will not be regenerated.

Billing review batches also prompt the user to regenerate the batch if any contracts on the batch have been changed. In the case of split billing review batches, this process will work on both the original and the sub-batches.

# **CURRENT STAFF REPORT - TEMPORARY JOINERS**

#### Background

The Current Staff report has been modified to optionally include all contracted and non-contracted staff within the report detail.

#### **Current Staff Report**

A new Assignment option has been added to the Selections tab.

| - (1)                                                                                                    | Current Staf                   | f Report                           | _     |    | × |
|----------------------------------------------------------------------------------------------------|--------------------------------|------------------------------------|-------|----|---|
| General                                                                                                    |                                |                                    |       |    |   |
| Close Refresh                                                                                                 | Select saved Run on            |                                    |       |    |   |
|                                                                                                    | results batch                  |                                    |       |    |   |
|                                                                                                    | report                         |                                    |       |    |   |
| Selections Details                                                                                            |                                |                                    |       |    |   |
| Date                                                                                                    | 18/04/2024 👻                   |                                    |       |    |   |
| Datasource                                                                                                    |                                |                                    |       | ¢, |   |
| Client                                                                                                    |                                |                                    |       | ŝ, |   |
| Site                                                                                                    |                                |                                    |       | ¢  |   |
|                                                                                                    |                                |                                    |       |    |   |
| Employee type                                                                                                 |                                |                                    |       | ¢D |   |
| Task type                                                                                                    |                                |                                    |       | S) |   |
| Assignment                                                                                                    | Contracted One Non-contraction | cted 🔘 All                         |       |    |   |
|                                                                                                    | Show distance to site as       | Miles                              |       | •  |   |
| Include distance                                                                                              | All 👻                          | 0.00                               | Miles |    |   |
|                                                                                                    |                                |                                    |       |    |   |
|                                                                                                    |                                |                                    |       |    |   |
|                                                                                                    |                                |                                    |       |    |   |
|                                                                                                    |                                |                                    |       |    |   |
|                                                                                                    |                                |                                    |       |    |   |
|                                                                                                    |                                |                                    |       |    |   |
| <                                                                                                    |                                |                                    |       |    | > |
| <<br>Analysis                                                                                                 |                                |                                    |       |    | > |
| Analysis<br>Business analysis                                                                                 |                                | Marketing analysis                 |       |    | > |
| Analysis<br>Business analysis<br>Region                                                                       |                                | Source                             |       |    | > |
| Analysis<br>Business analysis<br>Region<br>Ops Mgr                                                            |                                | Source<br>Sector                   |       |    | > |
| Analysis<br>Business analysis<br>Region<br>Ops Mgr<br>Contract Mgr                                            |                                | Source                             |       |    | > |
| Analysis<br>Business analysis<br>Region<br>Ops Mgr<br>Contract Mgr<br>Area Mgr                                |                                | Source<br>Sector                   |       |    | > |
| Analysis<br>Business analysis<br>Region<br>Ops Mgr<br>Contract Mgr<br>Area Mgr<br>Client contract             |                                | Source<br>Sector                   |       |    | > |
| Analysis<br>Business analysis<br>Region<br>Ops Mgr<br>Contract Mgr<br>Area Mgr<br>Client contract<br>Internal |                                | Source<br>Sector                   |       |    | > |
| Analysis<br>Business analysis<br>Region<br>Ops Mgr<br>Contract Mgr<br>Area Mgr<br>Client contract             |                                | Source<br>Sector                   |       |    | > |
| Analysis<br>Business analysis<br>Region<br>Ops Mgr<br>Contract Mgr<br>Area Mgr<br>Client contract<br>Internal |                                | Source<br>Sector<br>Contract Admin |       |    | > |
| Analysis<br>Business analysis<br>Region<br>Ops Mgr<br>Contract Mgr<br>Area Mgr<br>Client contract<br>Internal |                                | Source<br>Sector                   |       |    | > |

The following Assignment options can be selected:

- Contracted Only employees with contract assignments for a site will be included in the report, i.e., the existing behaviour.
- Non-contracted Only timesheet single-period joiners to the site will be included in the report.
- All The report will include both of the above sets of employees.

Where non-contracted employees (i.e., timesheet single-period joiners) are being included in the report detail, the Date will be used to identify pay batches, from which the single-period joiners will be extracted.

Note that non-contracted employees will not show a value for Length of Service on the report.

# PAYROLL ACCRUAL – EMPLOYEE VIEW

#### Background

The Employee view on a payroll cost accrual batch allows a drill-down view of the costs per employee which make up the accrual total. The employee's datasource is now visible on the drill down.

#### **Accrual Batch Employee View**

On the Employee view of an accrual batch, new datasource columns can be optionally included via the column chooser.

| •                     |                     | Accrual Batch Drill Down Details          | accr | uals for Dem | no accounts period 2021/12 |         | — 🗆                   | $\times$ |
|-----------------------|---------------------|-------------------------------------------|------|--------------|----------------------------|---------|-----------------------|----------|
| General               |                     |                                           |      |              |                            |         |                       |          |
| 📁 🍃                   | Ŀ                   |                                           |      |              |                            |         |                       |          |
| Close Print           | Exce                | el Expand Collapse                        |      |              |                            |         |                       |          |
| Navigate              | Field               | d Chooser                                 | ×    |              |                            |         |                       |          |
| Details               |                     | Cost type                                 |      |              |                            |         |                       |          |
| Description           |                     | Datasource                                |      |              |                            |         |                       |          |
| Drag a column he      | <ul><li>✓</li></ul> | Datasource code<br>Datasource description | -    |              | <b>D</b> :                 | D       |                       |          |
| ∆ Task type           | .✓                  | Employee code                             |      | Value        | Datasource                 |         | Datasource descriptio | n 🔺      |
|                       |                     | Related?                                  | -1   |              |                            |         |                       |          |
| DOC - Daily office of | •                   | Site                                      |      | £1,064.00    | PAYROLL - Demo payroll.    | PAYROLL | Demo payroll.         |          |
| DOC - Daily office of | •                   | Task type                                 |      | £53.20       | PAYROLL - Demo payroll.    | PAYROLL | Demo payroll.         |          |
| DOC - Daily office of |                     | Value                                     | _    | £31.92       | PAYROLL - Demo payroll.    | PAYROLL | Demo payroll.         |          |
| DOC - Daily office of |                     |                                           |      | £1,564.26    | PAYROLL - Demo payroll.    | PAYROLL | Demo payroll.         |          |
| DOC - Daily office of |                     |                                           |      | £78.21       | PAYROLL - Demo payroll.    | PAYROLL | Demo payroll.         |          |
| DOC - Daily office of |                     |                                           |      | £46.93       | PAYROLL - Demo payroll.    | PAYROLL | Demo payroll.         |          |
| DOC - Daily office of |                     | ng bhoro basionay.                        |      | £270.71      | PAYROLL - Demo payroll.    | PAYROLL | Demo payroll.         |          |
| DOC - Daily office of | leanir              | nn RASIC - Rasic Pav                      |      | 683 EU       | PAYROLL - Demo navroll     | PAYROLI | Demo navroll          |          |
|                       |                     |                                           |      | £77,204.43   |                            |         |                       | -        |
| •                     | _                   |                                           |      |              |                            |         |                       | •        |

# **PRO-FORMA INVOICES – SUPPRESS VAT**

#### Background

It is now possible to optionally suppress VAT details on pro-forma invoices.

#### System Control – Billing

A new "Suppress VAT on proforma?" checkbox has been added to System Control - Billing.

| <b>A</b>                         | System Control - Billing                                                                                                    |                    |             | ×     |
|----------------------------------|----------------------------------------------------------------------------------------------------|--------------------|-------------|-------|
| General                          |                                                                                                    |                    |             |       |
| Close Save                       |                                                                                                    |                    |             |       |
| Navigate                         |                                                                                                    |                    |             |       |
| Billing Invoice distribution     |                                                                                                    |                    |             |       |
| Invoice production               | TemplaCMS -                                                                                                    |                    |             |       |
| Sales transaction header ref     | Site name                                                                                                    |                    |             |       |
| Proforma document style          | Use invoice document -                                                                                                    |                    |             |       |
|                                  | Suppress VAT on proforma?                                                                                                    |                    |             |       |
| Summary invoice document style   | Format1                                                                                                    |                    |             |       |
| Invoice document style           | Borg format 👻                                                                                                    |                    |             |       |
| Annualisation weeks per year     | 52.00000                                                                                                    |                    |             |       |
| Accrue revenue to prior periods? | Yes         Default suppress in non-working periods?         Image billing reviews?         No inter-company                                                                                                    |                    |             |       |
|                                  | <ul> <li>Enable daily billing rate?</li> <li>Allow rebate accrual?</li> <li>Allow invoice date override?</li> <li>Allow percentage charge?</li> <li>Consolidate invoicing when suspended?</li> <li>Prevent invoice fix-up after quantity change?</li> </ul> |                    |             |       |
| SystemControl_Billing            |                                                                                                    | © 2024 Innovise So | oftware Lir | nited |

#### **Pro-Forma Invoice Production**

When the System control option for "Suppress VAT on proforma" is selected, any VAT details are now suppressed on pro-forma invoices.

# WORKBILL PI MATCHING

#### Background

The below changes have been made to enhance the ability to filter workbills for PI matching.

## System Control – Accounts

On the Purchase invoice matching tab of System Control – Accounts, a new "Workbill confirmation matching defaults" section has been added.

| System                                            | m Control - Account     | 5              |                |                  |          | ×      |
|---------------------------------------------------|-------------------------|----------------|----------------|------------------|----------|--------|
| General                                           |                         |                |                |                  |          |        |
|                                                   |                         |                |                |                  |          |        |
| Close Save                                        |                         |                |                |                  |          |        |
| Navigate                                          |                         |                |                |                  |          |        |
| Accounts Accruals Purchase invoice matching Defau | It analysis for prospec | s Debtor Manag | jer            |                  |          |        |
| Matched purchase invoice tolerance                |                         |                |                |                  |          |        |
|                                                   | Increase %              | Decrease %     | Increase value | Decrease value   | •        |        |
| Stores order matched PI tolerance                 | 10.00%                  | 10.00%         | £0.00          | £0.00            | ]        |        |
| Goods receipt note matched PI tolerance           | 10.00%                  | 10.00%         | £0.00          | £0.00            | ]        |        |
| Workbill matched PI tolerance                     | 0.00%                   | 0.00%          | £20.00         | £15.50           | ]        |        |
| Self billing invoice matched PI tolerance         | 0.00%                   | 0.00%          | £20.00         | £15.50           | ]        |        |
| Project element matched PI tolerance              | 0.00%                   | 0.00%          | £20.00         | £15.50           | ]        |        |
| Workbill confirmation matching defaults           |                         |                |                |                  |          |        |
| Invoiced   No  Yes  Ignore                        |                         |                |                |                  |          |        |
| Completed ONo OYes Olgnore                        |                         |                |                |                  |          |        |
|                                                   |                         |                |                |                  |          |        |
| rstemControl_Accounts                             |                         |                | ø              | 2024 Innovise So | ftware l | imiter |

# **PI Workbill Matching Filtering**

When workbill matching to a purchase invoice, the existing Invoiced and Completed options now default to the above configured settings.

In addition, a new Scheduled date range can optionally be entered for additional filtering.

|                      | Workbill con     | firmation matching                                   | — 🗆                                                  | ×      |
|----------------------|------------------|------------------------------------------------------|------------------------------------------------------|--------|
| General              |                  |                                                      |                                                      |        |
| 📁 🛛 🔫                |                  | **                                                   |                                                      |        |
| Close Select Expan   |                  | Create a workbill                                    |                                                      |        |
| all                  | all<br>Navigate  | completion                                           |                                                      |        |
| Matching criteria    |                  |                                                      |                                                      |        |
| Supplier             | AI3 Ltd          |                                                      | 6                                                    |        |
| Supplier datasource  |                  |                                                      | <i>w</i>                                             |        |
| Site                 |                  |                                                      | Ø                                                    |        |
| Workbill no          |                  | 0                                                    |                                                      |        |
| Supplier reference   |                  |                                                      |                                                      |        |
| Scheduled date range | (not set)        | (not set) -                                          |                                                      |        |
| Invoiced             | No ⊘Yes ⊘        |                                                      |                                                      |        |
| Completed            | ⊙No @Yes ⊙       | -                                                    | Find                                                 |        |
| Drag a column head   | ler here to grou | p by that column.                                    |                                                      |        |
| 🖆 Status             | Workbill no.     | Site                                                 | Contract                                             | Supr 🔺 |
|                      |                  |                                                      |                                                      |        |
| 🔬 WB08 - Work do     | 3069             | WSB009/1 - White Eagle F                             | WSB009/1 - Littlehampton                             |        |
| 🔬 WB08 - Work do     | 3069             | WSB009/1 - White Eagle F                             | WSB009/1 - Littlehampton                             |        |
| 🔬 WB08 - Work do     | 3069             | WSB009/1 - White Eagle F                             | WSB009/1 - Littlehampton                             |        |
| WB09 - Re-sche       | e 3070           | WSB009/1 - White Eagle F                             | WSB009/1 - Littlehampton                             |        |
| WB09 - Re-sche       | e 3070           | WSB009/1 - White Eagle F                             | WSB009/1 - Littlehampton                             |        |
| / 1./D00 D 1         |                  |                                                      | NUCDOOD/1 LOUI L                                     |        |
| WB09 - Re-sche       | e 3070           | WSB009/1 - White Eagle F                             | WSB009/1 - Littlehampton                             |        |
| WB09 - Re-sche       |                  | WSB009/1 - White Eagle F<br>WSB009/1 - White Eagle F | WSB009/1 - Littlehampton<br>WSB009/1 - Littlehampton |        |
|                      | 3070             | -                                                    |                                                      | •      |
| WB09 - Re-sche       | e 3070<br>9 3071 | WSB009/1 - White Eagle F                             | WSB009/1 - Littlehampton                             |        |

# **PI Workbill Matching Columns**

New columns can be selected from the column chooser for:

- Supplier address
- Supplier postcode
- External reference

# SITE LEVEL T&A TOLERANCE OVERRIDES

#### Background

The ability to override External system T&A tolerance values at site level is now available.

#### **Sites**

The Shift buffers tab on the Site > Time and attendance tab has now been renamed to Overrides, with a new "Log import" group box added.

|                   | <b>)</b>      | Ŧ                             |                    | Site Detai        | il - The Indig | jo Man.        |                   |            |                         | _               |           | ×              |
|-------------------|---------------|-------------------------------|--------------------|-------------------|----------------|----------------|-------------------|------------|-------------------------|-----------------|-----------|----------------|
|                   | General       |                               |                    |                   |                |                |                   |            |                         |                 |           |                |
|                   |               | 🧆 Notes                       | Actions            |                   |                |                | <sup>999999</sup> | <b>°</b>   | R                       |                 | Í         | 1              |
| Close             | Save          | Attachments Process sheel     | Create mail        |                   | onsolidated    |                | Roster            | Geofence   | Reprocess<br>site roles | Transactions    | Reports   | Site<br>binder |
| Navigat           | e Save        | _                             | ther               | contracts in      | voice group    | s uctails      |                   | Record     |                         | •               | Ť         | binder         |
| General           | Properties    | Business analysis             | Marketing analysis | Analysis versions | Contacts       | Locations      | Time and a        | attendance | Stores ordering         | Equipment items | QA        | Site s 🖣 🕨     |
| System            |               | Timegate                      |                    | 4                 |                | Multi-site bui |                   | ,          |                         |                 |           |                |
| Process           | ing option    | Auto apply                    | •                  |                   |                |                | a banang.         |            |                         |                 |           |                |
| Site refe         | erence        |                               |                    |                   |                | Building ref   | erence            | av         |                         | ]               |           |                |
| Unique            | site id (SIN) |                               |                    |                   |                |                |                   |            |                         |                 |           |                |
| Shift live        | e from        | (not set)                     | •                  |                   |                |                |                   |            |                         |                 |           |                |
| Breaks            | Managem       | ent structure Overr           | ides Caller IDs    |                   |                |                |                   |            |                         |                 |           |                |
|                   |               | rides to external sys         |                    | 0 1 1 "           |                |                |                   |            |                         |                 |           |                |
| Pri               |               | s - minutes either sid<br>end | e of scheduled     | Secondary buff    |                | ooking outsi   |                   | indow U    | se default              | •               |           |                |
| Log               | import        |                               |                    |                   |                |                |                   |            |                         |                 |           |                |
|                   | Override e    | external system?              |                    |                   |                |                |                   |            |                         |                 |           |                |
|                   | olerance % a  |                               | ]                  |                   |                |                |                   |            |                         |                 |           |                |
| То                | olerance mir  | above 3                       | Tolerance mins I   | below 4           |                |                |                   |            |                         |                 |           |                |
|                   |               |                               |                    |                   |                |                |                   |            |                         |                 |           | 1              |
|                   |               |                               |                    |                   |                |                |                   |            |                         |                 |           |                |
|                   |               |                               |                    |                   |                |                |                   |            |                         |                 |           |                |
|                   |               |                               |                    |                   |                |                |                   |            |                         |                 |           |                |
| Memo<br>indigo ma | an memo       |                               |                    |                   |                |                |                   |            |                         |                 |           |                |
|                   |               |                               |                    |                   |                |                |                   |            |                         | e 2024          | C-#       | 1 i it i       |
| SiteDetail        |               |                               |                    |                   |                |                |                   |            |                         | © 2024 Innovi   | se Softwa | re Limited     |

Where "Override external system" is not selected, the specified external system's defaults are visible.

#### **Timesheets & TA Log Integration**

When integrating TA logs, if the site is set to override log import defaults, the site-specific settings will be used in preference to the external system defaults.

# SUPPLIER WORKBILL DOCUMENT

#### Background

It is now possible to suppress the client order ref on supplier workbill documents.

## System Control – Workbills

A new "Show client order ref on supplier workbill doc?" checkbox has been added to System Control – Workbills.

| General<br>Close Save                                                                                                    |                |
|----------------------------------------------------------------------------------------------------|----------------|
| Close Save                                                                                                    |                |
|                                                                                                    |                |
| Navigate                                                                                                    |                |
| Workbills Repeat defaults One-off defaults                                                                                                    | _              |
| General     Workbill billing       Image: Default suppress in non-working periods     Split by     Confirmation                                                                                                    |                |
| Show workbills on timesheets? V Include supplier workbills? V Include team workbills? Documents                                                                                                    |                |
| Prevent workbill integration once timesheet is approved?     Show supplier on customer copy     Name only                                                                                                    |                |
| Consolidate team payments on payslips?                                                                                                    |                |
| Invoice supplier workbill on PI post?     Allow incomplete supplier workbill to be PI matched?     Show costs?      Yes      No      Disguise numeric      Disguise alpha                                                                                                    |                |
| Manual release of early workbins to income?      Separate customer and supplier work instructions?      Auto post one-offs when approved (does not apply to quotes)                                                                                                    |                |
| Control supplier workbill redistribution                                                                                                    |                |
| V Allow discrete plan of multi-day workbills?                                                                                                    |                |
| Image: With the second second seco |                |
| Prevent duplicate external reference Warn   Print BA level?  Region  Region                                                                                                    |                |
| Prevent duplicate client PO reference Warn  V Show client order ref on supplier workbill doc?                                                                                                    |                |
| Workbill manager BA level Region - Auto email client document to contact when one-off completed?                                                                                                    |                |
| Workbill manager bank holiday colour 244, 208, 63 👻                                                                                                    |                |
| Workbill employee payment entry Employee payments                                                                                                    |                |
| Auto email supplier document to contact when posted?  Auto email supplier document to contact when posted?                                                                                                    |                |
| Attachment types   Attachment types  Photo Workbill pic Mandatory supplier contact when completed?  Mandatory supplier contact on one-off workbills?                                                                                                    |                |
| Findio Tronkom po                                                                                                    |                |
| Signature Workbill signature Include photo's on supplier print? No Yes @ Optional                                                                                                    |                |
| Quote Workbill quote State Quote document format 3 (using quote sites)                                                                                                    |                |
| Default workflow paths Porfolio BA level Region -                                                                                                    |                |
| One-off Development BA level Ops Mgr 👻                                                                                                    |                |
| One-off quote Owned by BA level Area Mgr                                                                                                    |                |
| SystemControl Workbills @ 2024 Innovise St                                                                                                    | ftware Limited |

## **Supplier Workbill Production**

When a supplier workbill document is produced, the client order ref will be included or suppressed based on this new setting.

# **CLIENT VAT REGISTRATION NUMBER**

## Background

It is now possible to maintain VAT registration numbers on clients.

# Clients

On clients, a new "VAT registration number" field can now be entered unless on Owned clients where the field will show the Dimensions details. On sending prospect clients to Dimensions, the VAT registration number will now be sent.

|                         | Çlient Detail - Pink balloons                                                                                                    | - 0                                                                   | ×       |
|-------------------------|----------------------------------------------------------------------------------------------------|-----------------------------------------------------------------------|---------|
| General                 |                                                                                                    |                                                                       |         |
| Close Previous Next     | Image: Save     Image: Notes     Image: Actions       Image: Save     Image: Actions     Image: Actions       Image: Save     Image: Actions     Image: Actions       Image: Actions< | <ul> <li>Roster</li> <li>Transactions *</li> <li>Reports *</li> </ul> |         |
| General PO Ref control  | Properties Contacts Credit control Invoice distribution Adhoc jobs Dates                                                                                                    |                                                                       |         |
| Accounts system         | Demo accounts                                                                                                    |                                                                       |         |
| Code                    | *17644 v                                                                                                    |                                                                       |         |
| Name                    | Pink balloons                                                                                                    |                                                                       |         |
| Address                 | 1 The Street                                                                                                    |                                                                       |         |
| Town                    | Hildenborough                                                                                                    |                                                                       |         |
| County                  | Kent 👻                                                                                                    |                                                                       |         |
| Postcode                | TN119JG                                                                                                    |                                                                       |         |
| VAT                     | 20 Percent v                                                                                                    |                                                                       |         |
| Telephone               |                                                                                                    |                                                                       |         |
| Fax                     |                                                                                                    |                                                                       |         |
| Email                   |                                                                                                    |                                                                       |         |
| Website                 |                                                                                                    |                                                                       |         |
| Settlement term         | Standard                                                                                                    |                                                                       |         |
|                         | 5 From invoice date                                                                                                    |                                                                       |         |
| Payee bank account      | \$                                                                                                    |                                                                       |         |
| Default mailing contact | (not set)                                                                                                    |                                                                       |         |
| VAT registration number | 987 6543 21                                                                                                    |                                                                       |         |
| Elapsed hour method     | Default -                                                                                                    |                                                                       |         |
| TA client reference     | 0                                                                                                    |                                                                       |         |
| ClientDetail            | \$ 202                                                                                                    | 24 Innovise Software Lin                                              | nited 🏒 |

# AUTO-PASS WORKFLOW BASED ON BA STRUCTURE

#### Background

While the BA structure is not necessarily hierarchical, for the purposes of workflow approval, it is now possible to regard it as such. Thus allowing workflow to auto pass stages where the assigned user is in a lower level of the BA structure than the user requesting workflow approval.

This behaviour was previously the default for Ad-hoc jobs workflow approval paths and has now been extended to be an option for all workflow approval paths.

#### Workflow paths

On workflow paths where the path type is an approval path a new "Auto-pass based on BA structure?" option is available. This option defaults to true on Adhoc approval paths, thereby maintaining the existing behaviour.

| 🚇 🔎 🕈 🖶                | 🗢 Workflow Path Details - Adhoc job - pay approval | _ | × |
|------------------------|----------------------------------------------------|---|---|
| General                |                                                    |   |   |
| 📁 수 📫                  | · 📄 🔒                                              |   |   |
| Close Previous Nex     | t Save Substitute<br>user                          |   |   |
| Navigate               | Save Record                                        |   |   |
| General Stages Dates   |                                                    |   |   |
| Code                   | AHPA                                               |   |   |
| Description            | Adhoc job - pay approval                           |   |   |
|                        |                                                    |   |   |
| Path type              | Adhoc job pay approval 👻                           |   |   |
|                        | Auto-pass based on BA structure?                   |   |   |
| Transaction type       |                                                    |   |   |
| End of path status     |                                                    |   |   |
| Completed              | (select one)                                       |   |   |
| Rejected               | (select one)                                       |   |   |
| Tracking alert options |                                                    |   |   |
| Assigned user change   | Default 👻                                          |   |   |
| Completion             | Default                                            |   |   |
| Rejection              | Default 👻                                          |   |   |
| ,                      |                                                    |   |   |
|                        |                                                    |   |   |
|                        |                                                    |   |   |

#### Workflow item approval

When a workflow item on an approval path is assigned to a user and the path is set to Auto-pass based on BA structure, the added user (the user requesting approval) and assigned users are checked to find their relative levels in the BA structure. This is defined as the highest level of analysis across analysis codes where their user is defined. If both users are assigned to an analysis code, and the item's added user is higher than the assigned user, then all workflow rules on the stage will auto-pass.

Note: In the above, "higher" refers to a hierarchy e.g., as below where 1 is higher than 4, for example:

- 1. Company
- 2. State
- 3. Area manager
- 4. Contract manager

# **EMPLOYEE ASSIGNMENT REPORT ENHANCEMENTS**

Two new columns have been added to the Employee Assignment Pay Report for the following:

|              |                       | )•                      |                        |                        |                 |           | Emp           | loyee A | signment  | Pay Repo | rt                  |           |    |                        |               | _     |          | ×    |
|--------------|-----------------------|-------------------------|------------------------|------------------------|-----------------|-----------|---------------|---------|-----------|----------|---------------------|-----------|----|------------------------|---------------|-------|----------|------|
|              | Gen                   | eral                    |                        |                        |                 |           |               |         |           |          |                     |           |    |                        |               |       |          |      |
| Ĺ            |                       | ) 🔍                     | - 1                    |                        | ł               | <u>حک</u> | ¥.            |         | ¥         |          |                     |           |    |                        |               |       |          |      |
| Clos         | e Refr                | esh Exp                 | and Co                 | llapse                 | Print           | Excel     | Show analys   | sis Sel | ect saved | Save     |                     |           |    |                        |               |       |          |      |
|              |                       |                         |                        |                        |                 |           | codes         |         | results   | results  |                     |           |    |                        |               |       |          |      |
|              |                       |                         |                        |                        | rep             | port      |               |         |           |          |                     |           |    |                        |               |       |          |      |
|              |                       | etails                  |                        |                        |                 |           |               |         |           |          |                     |           |    |                        |               |       |          |      |
| nplo<br>atas | oyee assi<br>source - | gnment pay<br>Pay Frequ | / report<br>ency - Cli | 01/01/20<br>ient - Sit | 020<br>te - ANN | IUL/1 Emp | oloyee type - | Task ty | pe -      |          |                     |           |    |                        |               |       |          |      |
|              |                       | mn head                 | -                      | to around              | n har tha       |           |               | -       | <u> </u>  |          |                     |           |    |                        |               |       |          |      |
|              |                       |                         |                        |                        |                 |           |               |         |           |          | -                   |           |    | -                      |               |       |          |      |
|              | n rate Þ              | Sun hou                 | urs +⊐ Sun<br>■        | shift tim              | ies 🕫           | Mon ra    | ate 🕈 Mon     | hours + | Mon shift |          | Tue rate +          | Tue hours |    | Tue shift times ⊣<br>■ | Pay method    |       | Annual : | sala |
| 1            | •.7.77                |                         | 3.75                   |                        | L               |           | 7.77          | 2 75    | 06:00-09  |          | <u>ال</u><br>7,7,77 |           |    |                        | Actual        |       |          |      |
|              |                       |                         |                        | 00 17.00               |                 |           | 7.12          |         |           |          | £17.12              |           |    | 09:00-17:00            |               |       | 050      | 000  |
| -            | £17.12                |                         | 8.00 09:               | .00-17:00              | ,               |           |               |         | 09:00-17  |          |                     |           |    |                        | Annualised sa |       | £50      |      |
|              | £0.00                 |                         | 0.00                   |                        |                 |           | 3.97          | 8.00    |           |          | £23.97              |           |    | 09:00-17:00            | Annualised sa |       | £50      |      |
|              | £0.00                 |                         | 0.00                   |                        |                 | £2        | 8.77          | 8.00    | 09:00-17  | :00      | £28.77              | 8.        | 00 | 09:00-17:00            | Annualised sa | alary | £60      | ,000 |
|              |                       |                         |                        |                        |                 |           |               |         |           |          |                     |           |    |                        |               |       |          |      |
|              |                       |                         |                        |                        |                 |           |               |         |           |          |                     |           |    |                        |               |       |          |      |

# STAFF PLAN EVENTS

On the Events tab of staff plans, standard taskbar buttons have been added for Expand, Collapse, Print, and Excel.

|                         | )=                   | Emplo         | yee Planr | ner - Jam | ies Kipper |          |   |                  | -        |           | ×      |
|-------------------------|----------------------|---------------|-----------|-----------|------------|----------|---|------------------|----------|-----------|--------|
| General                 |                      |               |           |           |            |          |   |                  |          |           |        |
| 📁 🔶 📦                   |                      | 27777777<br>1 |           | <b>6</b>  | -          |          |   |                  |          |           |        |
| Close Previous Next     | Save Save and new    | Year<br>view  | Print     | Excel     | Expand     | Collapse |   |                  |          |           |        |
| Navigate                | Save                 | Other         |           |           | List       |          |   |                  |          |           |        |
| General Events Calender | r view Timeline view | Dates         |           |           |            |          |   |                  |          |           |        |
| Drag a column header    | here to aroup by t   | hat column.   |           |           |            |          |   |                  |          |           |        |
| To date Date            | Туре                 | Details       |           |           |            |          |   |                  |          |           |        |
|                         | Туре                 |               |           |           |            |          |   |                  |          |           |        |
| > 23/04/2024 23/04/2    |                      | Line 1        |           |           |            |          |   |                  |          |           |        |
|                         |                      |               |           |           |            |          |   |                  |          |           |        |
|                         |                      |               |           |           |            |          |   |                  |          |           |        |
|                         |                      |               |           |           |            |          |   |                  |          |           |        |
|                         |                      |               |           |           |            |          |   |                  |          |           |        |
|                         |                      |               |           |           |            |          |   |                  |          |           |        |
|                         |                      |               |           |           |            |          |   |                  |          |           |        |
|                         |                      |               |           |           |            |          |   |                  |          |           |        |
|                         |                      |               |           |           |            |          |   |                  |          |           |        |
|                         |                      |               |           |           |            |          |   |                  |          |           |        |
|                         |                      |               |           |           |            |          |   |                  |          |           |        |
|                         |                      |               |           |           |            |          |   |                  |          |           |        |
| Add Remov               | e Details            |               |           |           |            |          |   |                  |          |           |        |
| StaffPlanDetail         |                      |               |           |           |            |          | ć | <i>≥2024 Inr</i> | novise S | oftware L | imited |

# **CUSTOMER WIZARD**

#### Background

A new Customers list and wizard have been added to streamline maintaining and adding new contacts, clients, sites, and contacts.

# **Customer List**

A Customer list showing a compound list of clients, sites & contracts has been added to the navigator under Contract Admin, secured by function Customer.List. A simple filter allows filtering by:

- Code
- Description
- Address
- Postcode
- Include clients?
- Include sites?
- Include contracts?
- Live only? (for clients those with sites, for sites those with a live contract, for contracts live records only)

The resulting list then shows basic details of each client, site, and contract along with site analysis.

| <b>A</b> 😕 =                              |                                              | TemplaCMS® - Contract Manage          | ement System TemplaCMS  | DEV                             |                                    | _ = X                        |
|-------------------------------------------|----------------------------------------------|---------------------------------------|-------------------------|---------------------------------|------------------------------------|------------------------------|
| General                                   |                                              |                                       |                         |                                 |                                    |                              |
| Close Refresh Print Excel Expand Collapse | ar Auto refresh 🔹 💋 🔍 Open View              | Filter Un-filter selected selected    | last filter filter filt | er format format 🕌 Show deleted | Clients Sites Contracts Live only? | 🌮<br>Wizard                  |
| List                                      | Row                                          |                                       | Filter                  | Status                          | Include                            | Wizard                       |
| Navigator P                               | Alerts Customer List                         |                                       |                         |                                 |                                    | 2                            |
| G Customers                               | Customer List                                |                                       |                         |                                 |                                    |                              |
| Customers - (Filters)                     | Drag a column header here to group by that c | olumn.                                |                         |                                 |                                    |                              |
| Wage Queries - (Wage query - List)        | St Customer type Contract status             | Code Description                      | Address Town County     | Postcode Datasou Client Site    | Region Ops Mgr                     | Contract Mgr Are             |
| Wage Query Reasons - (Wage query reason   | -                                            |                                       |                         |                                 |                                    |                              |
| Test Bench - TEMPLA - (Test Bench - TEMP  | 2 Client                                     | *17523 Viking Funerals                | Line 1 Town County      | TN119JG ACCO                    |                                    |                              |
| Document Store - (Document store)         | Site                                         | VIK001/0 Viking Funerals              | Techn Hilden Kent       | TN119JG ACCO *17523             | 1-200023 EC1Y                      | 3-08 test Al                 |
| Favourites                                |                                              | VIK001/0 Viking Funerals - Crematio   | 111                     | ACCO *17523                     | 1-200023 EC1Y                      | 3-08 test Al                 |
| Contract Admin                            |                                              | VIK001/0 Viking Funerals - Burial Mo  | The M Troms             | AB12 3CD ACCO *17523            | 1-200023 Cleaning                  | 3-08 test AC                 |
| Payroll                                   |                                              | VIK001/0 Viking Funerals - Axe Injuri | The Hil Troms Kent      | CD12 3YZ ACCO *17523            | 1-200023 Cleaning                  | 3-08 test A0                 |
| Norkbills                                 |                                              | VIK001/0 Viking Funerals - Pyre       | The Hil Troms Kent      | CD12 3YZ ACCO *17523            | 1-200023 Cleaning                  | 3-08 test AC                 |
| Billing                                   |                                              | VIK001/0 Viking Funerals - Aalborg    | The Hil Troms Kent      | CD12 3YZ ACCO *17523            | 1-200023 Cleaning                  | 3-08 test A(                 |
| -<br>Fransaction Register                 |                                              | VIK001/1 Viking Funerals - ZZ Import  |                         | ACCO *17523                     | 1-200023 Cleaning                  | 3-08 test AC                 |
| Stores                                    | Site                                         | VIK001/1 Viking Funerals - ZZ Import  | Avon                    | ACCO *17523                     | 1-200023 Cleaning                  | 3-08 test AC                 |
| Reports                                   | Site                                         | VIK001/1 Viking Funerals - ZZ Import  | Worce                   | ACCO *17523                     | National SM 01                     | 3-08 test A0                 |
| Period/Year End                           |                                              | VIK001/9 Viking Funerals - ZZ Import  |                         | ACCO *17523                     | 1-200023 EC1Y                      | 3-08 test Al                 |
| Maintenance                               |                                              | VIK001/0 Viking Funerals              | Techn Hilden Kent       | TN119JG ACCO *17523 VIK00       | 1 1-200023 EC1Y                    | 3-08 test Al                 |
| Service Point                             | Contract C01 - Live contract                 | VIK001/0 Viking Funerals              | Techn Hilden Kent       | TN119JG ACCO *17523 VIK00       | 1 1-200023 EC1Y                    | 3-08 test Af                 |
| Hygiene Services                          | Contract C01 - Live contract                 | VIK001/0 Viking Funerals              | Techn Hilden Kent       | TN119JG ACCO *17523 VIK00       | 1 1-200023 EC1Y                    | 3-08 test Al                 |
| Projects                                  | Contract C01 - Live contract                 | VIK001/0 Viking Funerals              | Techn Hilden Kent       | TN119JG ACCO *17523 VIK00       | 1 1-200023 EC1Y                    | 3-08 test Al                 |
| -                                         | Contract C01 - Live contract                 | VIK001/0 Viking Funerals              | Techn Hilden Kent       | TN119JG ACCO *17523 VIK00       | 1 1-200023 EC1Y                    | 3-08 test Al                 |
| System Admin                              | Contract C01 - Live contract                 | VIK001/0 Viking Funerals              | Techn Hilden Kent       | TN119JG ACCO *17523 VIK00       | 1 1-200023 EC1Y                    | 3-08 test Al                 |
| Session Admin                             | Contract C01 - Live contract                 | VIK001/0 Viking Funerals - Crematio   | 111                     | ACCO *17523 VIK00               | 1 1-200023 EC1Y                    | 3-08 test Al                 |
| Dashboards                                | Contract C01 - Live contract                 | VIK001/0 Viking Funerals - Crematio   | 111                     | ACCO *17523 VIK00               | 1 1-200023 EC1Y                    | 3-08 test Al                 |
| Search                                    |                                              |                                       |                         |                                 |                                    | Þ                            |
| *                                         | CustomerList 23 rows                         |                                       |                         |                                 |                                    | 24 Innovise Software Limited |
| © 2024 Innovise Software Limited          |                                              | JC                                    |                         |                                 | 🔬 🙆 🙆                              | num 01/05/2024 08:24         |

Access to the filterable options of Clients, Sites, Contracts, and Live only are also available from the taskbar. Note that all function checking on the list is done with the existing client/site/contract functions. For users able to add contacts, clients, sites and contracts a further wizard taskbar option is available.

#### **Customer Wizard**

The Customer wizard allows the simplified creation of contracts via entry or selection of contacts, client, site, and the contract itself. As each part is entered, the Next button allows the user to progress, while the Previous button will return to the previous step, removing any newly entered information after warning the user. Cancelling the wizard at any stage will also remove any newly entered data.

|             | <b>)</b> -                                  | Customer Wiz         | tard          | _                  |                 |
|-------------|---------------------------------------------|----------------------|---------------|--------------------|-----------------|
|             | General                                     |                      |               |                    |                 |
|             |                                             |                      |               |                    |                 |
| Close       |                                             |                      |               |                    |                 |
| Naviga      | te                                          |                      |               |                    |                 |
| Wizard      |                                             |                      |               |                    |                 |
| site and th | d will guide you thr<br>ne contract itself. |                      |               | optional contacts, | then a client,  |
| When you    | are complete, clici                         | k the 'Finish' butto | on.           |                    |                 |
| Contacts    |                                             |                      |               | _                  |                 |
| •           | New                                         | 🔍 Se                 | lect existing | 0 en               | tered           |
| Client      |                                             |                      |               |                    |                 |
| ¢           |                                             |                      | ٩             |                    | g               |
| Site        |                                             |                      |               |                    |                 |
| O           |                                             |                      | ٩             |                    | 9               |
| Contract    |                                             |                      |               |                    |                 |
| Ð           |                                             |                      |               |                    |                 |
|             |                                             |                      | _             |                    |                 |
| Θ           |                                             |                      | 9             | Next               |                 |
| 'Bai        |                                             |                      | ж             |                    |                 |
|             |                                             |                      |               |                    |                 |
| CustomerV   | Vizard                                      |                      |               | © 2024 Innovise S  | oftware Limited |

#### CONTACTS

Entry or selection of contacts is optional. Any number of contacts can be entered or selected, after which a Review button enables the review and removal of any incorrectly added contacts. Any contacts entered from the customer wizard can be edited from this screen.

| <b>⊕_</b> ⁼        |                          | – 🗆 X             |                                  |
|--------------------|--------------------------|-------------------|----------------------------------|
| General            |                          |                   |                                  |
| i 🔁 💊 🦸            | 3                        |                   |                                  |
|                    | nove                     |                   |                                  |
| close Review Ren   | nove                     |                   |                                  |
| Wizard             |                          |                   |                                  |
| Drag a column head | ler here to group by tha | t column.         |                                  |
| 🔁 St Code          | Туре                     | Name              | Job title                        |
|                    |                          |                   |                                  |
| STA001 11c         | 😑 Owned                  | Mr John Smith     | a new code                       |
| JHTx               | 🙆 Local                  | Mr Justin HT      | MD - Managing Direc              |
| SAB005 2s          | Owned                    | Mr Tobias Jeffery | a new code                       |
|                    |                          |                   |                                  |
|                    |                          |                   |                                  |
|                    |                          |                   |                                  |
|                    |                          |                   |                                  |
|                    |                          |                   |                                  |
|                    |                          |                   |                                  |
|                    |                          |                   |                                  |
|                    |                          |                   |                                  |
| 4                  |                          |                   | ÷                                |
| ContactList 3 rows |                          |                   | © 2024 Innovise Software Limited |

When entering new contacts, the user is now taken to a simplified contact entry screen navigated via taskbar Next/Previous buttons. The controls on each page are validated upon pressing the Next button until the user can Finish the process and save the contact on the final tab. On the final tab, access to Notes & Attachments is available.

| <b>•</b>       | Contact Details - (new)                                                                                                    | _           |            | ×     |
|----------------|----------------------------------------------------------------------------------------------------|-------------|------------|-------|
| General        |                                                                                                    |             |            |       |
| <b></b>        | Image: A start and a start and a start |             |            |       |
| Close Previous | Next Finish                                                                                                    |             |            |       |
| Wiza           | rd                                                                                                    |             |            |       |
| General        |                                                                                                    |             |            |       |
|                |                                                                                                    |             |            |       |
| Code           |                                                                                                    |             |            |       |
| Name           | Mr David Johnson                                                                                                    |             |            |       |
| Address        | Flat 1<br>100 High Street                                                                                                    | ]           |            |       |
| Town           | Hildenborough                                                                                                    | ]           |            |       |
| County         | Kent -                                                                                                    | ]           |            |       |
| Postcode       |                                                                                                    |             |            |       |
| Job title      | Operations Manager 🔊 🔞                                                                                                    | )           |            |       |
| Telephone      |                                                                                                    | ]           |            |       |
| Fax            |                                                                                                    | ]           |            |       |
| Mobile         |                                                                                                    | ]           |            |       |
| Email          |                                                                                                    | ]           |            |       |
| cc             |                                                                                                    | ]           |            |       |
| Contact type   | Main contact 500                                                                                                    | )           |            |       |
|                |                                                                                                    |             |            |       |
|                |                                                                                                    |             |            |       |
| ContactDetail  | © 2024 (                                                                                                    | Innovise Sc | oftware Li | mited |

Once entered, a review button allows change of any details via the normal contact screen.

#### CLIENTS

Entry or selection of an existing client is optional unless in a branch environment where clients are required, or where contacts have been entered in which case a new client must be entered. Client entry is also done via a simplified screen.

| <b>₩</b> =                                         | Client Detail - (new) | _             |           | ×      |
|----------------------------------------------------|-----------------------|---------------|-----------|--------|
| General                                            |                       |               |           |        |
|                                                    |                       |               |           |        |
| Close Previous Next                                | : Finish              |               |           |        |
| Wizard                                             |                       |               |           |        |
| General                                            |                       |               |           |        |
| Accounts system                                    | Accounts              |               |           |        |
| Code                                               | Prospect              |               |           |        |
| Name                                               |                       |               |           |        |
| Address                                            |                       |               |           |        |
| _                                                  |                       |               |           |        |
| Town<br>County                                     |                       |               |           |        |
| Postcode                                           |                       |               |           |        |
| VAT                                                | (select one)          |               |           |        |
| Telephone                                          |                       |               |           |        |
| Fax                                                |                       |               |           |        |
| Email                                              |                       |               |           |        |
| Website                                            |                       |               |           |        |
| Settlement term                                    | (none)                |               |           |        |
|                                                    | 0 From invoice date v |               |           |        |
|                                                    |                       |               |           |        |
| Default mailing contact<br>VAT registration number | (not set) -           |               |           |        |
| Elapsed hour method                                | Default 👻             |               |           |        |
| Elapson nour monou                                 |                       |               |           |        |
| Memo                                               |                       |               |           |        |
|                                                    |                       |               |           |        |
|                                                    |                       |               |           |        |
| ClientDetail                                       |                       | © 2024 Workwa | ave UK Li | imited |

Any contacts entered via the wizard are automatically added to the new client.

Once entered, a review button allows change of any details via the normal client screen.

#### **S**ITES

A site must be either entered or selected, where selection is only available if an existing client was selected. The list of sites for selection is pre-filtered by the relevant client or shows only sites without a client if no client was entered. Site entry is also performed via a simplified screen.

| <b>•</b>          |                | Site Detail - Total Sonic Treatments          | _          |            | ×      |
|-------------------|----------------|-----------------------------------------------|------------|------------|--------|
| Gener             | al             |                                               |            |            |        |
| <b></b>           | 6              |                                               |            |            |        |
| Close Previo      | us Next Fi     | nish                                          |            |            |        |
| w                 | izard          |                                               |            |            |        |
| General           |                |                                               |            |            |        |
| Client            |                | Total Sonic Treatments                        |            |            | 1      |
| Code              |                | *GEN Current •                                |            |            |        |
| Name              |                | Total Sonic Treatments                        |            |            |        |
| Address           |                |                                               |            |            |        |
|                   |                |                                               |            |            |        |
| Town              |                |                                               |            |            |        |
| County            |                | · · · · · · · · · · · · · · · · · · ·         |            |            |        |
| Postcode          |                | DBS check required?                           |            |            |        |
| Working/cleanin   | g weeks per ye | ar 52.11                                      |            |            |        |
| Stores type       |                | Standard   Food hygiene certificate required? |            |            |        |
| Site type         |                | Standard   Exclude from BI reporting?         |            |            |        |
| Main contact      |                | (not set)                                     |            |            |        |
| Default mailing o | ontact         | (not set)                                     |            |            | - 1    |
| Timesheet entry   | style          | Default method 🔹                              |            |            |        |
|                   |                |                                               |            |            |        |
|                   |                |                                               |            |            |        |
| SIC code          |                |                                               |            |            |        |
| MyTag ref         |                |                                               |            |            | - 1    |
|                   |                |                                               |            |            |        |
| Memo              |                |                                               |            |            |        |
| Merrio            |                |                                               |            |            |        |
|                   |                |                                               |            |            |        |
| SiteDetail        |                | © 2024                                        | Innovise S | ioftware L | imited |

Details are automatically defaulted from the client. Any contacts entered via the wizard are automatically added to the new site, but can be removed if required.

Once entered, a review button allows change of any details via the normal site screen.

#### CONTRACTS

A new contract must be entered with entry also performed via a simplified screen. The site is automatically entered from the wizard and cannot be changed.

| <b>•</b>                           |                      | Contract     | - Total S | onic Treatments   |   |           |                 | _               | _     |          | ×                   |
|------------------------------------|----------------------|--------------|-----------|-------------------|---|-----------|-----------------|-----------------|-------|----------|---------------------|
| General                            |                      |              |           |                   |   |           |                 |                 |       |          |                     |
| <b></b>                            |                      |              |           |                   |   |           |                 |                 |       |          |                     |
| Close Previous N                   | Next Finish          |              |           |                   |   |           |                 |                 |       |          |                     |
| Wizard                             |                      |              |           |                   |   |           |                 |                 |       |          |                     |
| General                            |                      |              |           |                   |   |           |                 |                 |       |          |                     |
| Reference                          | TST002/001           | version 1    | type      | Standard contract |   | •         | Contract starts | 01/01/2024      | •     |          |                     |
|                                    |                      |              |           |                   |   |           | Contract ends   | (not set)       | •     |          |                     |
| Client                             | Total Sonic Treatmen | nts          |           |                   | 0 | 2         |                 |                 |       |          |                     |
| Site                               | Total Sonic Treatmen | nts          |           |                   | 0 | $\square$ |                 |                 |       |          |                     |
| Description                        | Total Sonic Treatmen | nts          |           |                   |   |           |                 |                 |       |          |                     |
| Calendar                           | Standard             |              |           |                   |   | <b>6</b>  |                 |                 |       |          |                     |
| Working/cleaning<br>weeks per year | 52.11                |              |           |                   |   |           |                 |                 |       |          |                     |
| Min cover rate                     | 0.00                 | OR pay scale |           |                   |   | Ð         |                 |                 |       |          |                     |
| Max cover rate                     | 0.00                 | OR pay scale |           |                   |   | ¢         |                 |                 |       |          |                     |
| Default cover rate                 | 0.00                 | OR pay scale |           |                   |   | Ś         |                 |                 |       |          |                     |
| Max timesheet rate                 | 0.00                 |              |           |                   |   |           |                 |                 |       |          |                     |
|                                    |                      |              |           |                   |   |           |                 |                 |       |          |                     |
|                                    |                      |              |           |                   |   |           |                 |                 |       |          |                     |
|                                    |                      |              |           |                   |   |           |                 |                 |       |          |                     |
| ContractDetail                     |                      |              |           |                   |   |           |                 | © 2024 Innovise | Softw | are Limi | ited <mark>-</mark> |

Progression through the relevant areas of the contract is controlled by the Next and Previous taskbar buttons. As tasks are added, the user can choose to use the existing Task Wizard process to add related details or complete these on the discrete tabs of the contract.

Once the contract has been entered and reviewed if necessary, pressing Next unlocks the Finish button, prompting to Send for approval and closing the wizard. Should the contract be sent for approval via the Contract review screen, the wizard will automatically close once the contract closes.

|                                  | Customer Wizar                 | d                |                   |            | ×        |
|----------------------------------|--------------------------------|------------------|-------------------|------------|----------|
| General                          |                                |                  |                   |            |          |
|                                  |                                |                  |                   |            |          |
| Close                            |                                |                  |                   |            |          |
| Close                            |                                |                  |                   |            |          |
| Navigate                         |                                |                  |                   |            |          |
| Wizard                           |                                |                  |                   |            |          |
| Details<br>The wizard will quide | you through the creation of    | a contract via o | ptional contacts. | then a cli | ent.     |
| site and the contract i          | tself.                         |                  |                   |            |          |
| When you are comple              | te, click the 'Finish' button. |                  |                   |            |          |
|                                  |                                |                  |                   |            |          |
| Contacts                         | _                              |                  |                   |            |          |
| 🙃 New                            | 🔍 Selec                        |                  | 📎 Review          |            | cts      |
|                                  |                                |                  |                   |            |          |
| Client                           |                                |                  |                   |            |          |
| 0                                |                                |                  |                   |            |          |
| v                                |                                |                  |                   |            |          |
| Site                             |                                |                  |                   |            |          |
| ~                                |                                |                  |                   |            |          |
| <b>V</b>                         |                                |                  |                   |            |          |
| Contract                         |                                |                  |                   |            |          |
| Contrader                        |                                |                  |                   |            |          |
| No.                              |                                |                  |                   |            |          |
|                                  |                                |                  |                   |            |          |
| <b>e</b>                         | Previous                       | Ð                |                   |            |          |
|                                  |                                |                  |                   |            |          |
| <b>k</b> i                       | Think .                        | <b>N</b>         | c                 |            |          |
| P.                               | Finish                         | ×                | Cancel            |            |          |
|                                  |                                |                  |                   |            |          |
| CustomerWizard                   |                                | Q                | ∍2024 Innovise S  | Software L | imited 🖉 |

# New Sales Invoice Format

## Background

Sales invoice Format 7 has been added to TemplaCMS.

## System Control

The invoice document style selector now includes Format7.

| <b>()</b>                        | System Control - Billing                                                                                                    |                   |           | ×      |
|----------------------------------|----------------------------------------------------------------------------------------------------|-------------------|-----------|--------|
| General                          |                                                                                                    |                   |           |        |
| Close Save<br>Navigate           |                                                                                                    |                   |           |        |
| Billing Invoice distribution     |                                                                                                    |                   |           |        |
| Invoice production               | TemplaCMS                                                                                                    |                   |           |        |
| Sales transaction header ref     | Site name                                                                                                    |                   |           |        |
| Proforma document style          | Use invoice document                                                                                                    |                   |           |        |
| Trooma document style            | Suppress VAT on proforma?                                                                                                    |                   |           |        |
| Summary invoice document style   | Format1                                                                                                    |                   |           |        |
| Invoice document style           | Format7                                                                                                    |                   |           |        |
| Annualisation weeks per year     | 52.00000                                                                                                    |                   |           |        |
| Accrue revenue to prior periods? | Yes <ul> <li>Pefault suppress in non-working periods?</li> <li>Manage billing reviews?</li> <li>No inter-company</li> </ul>                                                                          |                   |           |        |
|                                  | <ul> <li>Enable daily billing rate?</li> <li>Allow rebate accrual?</li> <li>Allow invoice date override?</li> <li>Allow percentage charge?</li> <li>Consolidate invoicing when suspended?</li> </ul> |                   |           |        |
| SystemControl_Billing            | Prevent invoice fix-up after quantity change?                                                                                                    | © 2024 Innovise 5 | oftware L | imited |

#### **Datasource**

The Accounts tab on the Datasource form now allows two lines of company name to be specified. This can be used to override the single line company name specified in Dimensions.

| 🕦 \ 📁 🔶 📦 🛃 .):                                    | Ŧ                     | Data             | source Details - D | Demo accou | ints       |                   | 52 <u>-</u> |          | ×     |
|----------------------------------------------------|-----------------------|------------------|--------------------|------------|------------|-------------------|-------------|----------|-------|
| General                                            |                       |                  |                    |            |            |                   |             |          |       |
|                                                    |                       | 2                |                    |            |            |                   |             |          |       |
|                                                    |                       |                  |                    |            |            |                   |             |          |       |
| Close Previous Next                                | Save Contro<br>detail |                  |                    |            |            |                   |             |          |       |
| Navigate                                           | Save Other            |                  |                    |            |            |                   |             |          |       |
| eneral Accounts Invoice di                         | stribution Custom     | nerservice HS    | Stores orders      | Workbills  | Adhoc jobs | Email preferences | Conversio   | on rates | Dates |
| Prevent un-matched posting                         | to PRI pessurta       | 2                |                    |            |            |                   |             |          |       |
|                                                    |                       | 8                |                    |            |            |                   |             |          |       |
| Auto-suspend SI's where all                        | lines are £0.00?      |                  |                    |            |            |                   |             |          |       |
| /age query settings<br>on-advance payments workflo | ow path               |                  |                    | 3          |            |                   |             |          |       |
|                                                    |                       |                  |                    |            |            |                   |             |          |       |
| ACS workflow path                                  |                       |                  |                    | 3          | •          |                   |             |          |       |
| aster payment workflow path                        | Wage                  | query approval - | Faster payment     | <b>S</b>   |            |                   |             |          |       |
| ACS format                                         | Lloyds                | sLink            |                    |            |            |                   |             |          |       |
| aster payment format                               | Forma                 | at 1             | *                  |            |            |                   |             |          |       |
|                                                    |                       |                  |                    |            |            |                   |             |          |       |
| Company name<br>ine 1 Line 1 Itd                   |                       |                  |                    |            |            |                   |             |          |       |
| 7                                                  |                       |                  |                    |            |            |                   |             |          |       |
| ine 2 Line 2 Itd                                   |                       |                  |                    |            |            |                   |             |          |       |
|                                                    |                       |                  |                    |            |            |                   |             |          |       |
|                                                    |                       |                  |                    |            |            |                   |             |          |       |
|                                                    |                       |                  |                    |            |            |                   |             |          |       |
|                                                    |                       |                  |                    |            |            |                   |             |          |       |
|                                                    |                       |                  |                    |            |            |                   |             |          |       |
|                                                    |                       |                  |                    |            |            |                   |             |          |       |
|                                                    |                       |                  |                    |            |            |                   |             |          |       |
|                                                    |                       |                  |                    |            |            |                   |             |          |       |
|                                                    |                       |                  |                    |            |            |                   |             |          |       |
|                                                    |                       |                  |                    |            |            |                   |             |          |       |
|                                                    |                       |                  |                    |            |            |                   |             |          |       |
|                                                    |                       |                  |                    |            |            |                   |             |          |       |
|                                                    |                       |                  |                    |            |            |                   |             |          |       |
|                                                    |                       |                  |                    |            |            |                   |             |          |       |
|                                                    |                       |                  |                    |            |            |                   |             |          |       |
|                                                    |                       |                  |                    |            |            |                   |             |          |       |

The company name(s) if specified will be used in the new Format7 document.

|                   | Ics Itd<br>Other Cleaning Itd |            |
|-------------------|-------------------------------|------------|
|                   | 156 Templa Road               | •          |
|                   | Hildenborough                 |            |
|                   | Kent                          |            |
|                   | TN11 9NJ                      |            |
|                   |                               |            |
|                   | Company no: 1122              | 1344       |
|                   | VAT reg: 123456               |            |
|                   | Phone: 01732 823 6            | 00         |
|                   | Email: office@lcs.co          | m          |
|                   |                               |            |
| Team Software     | INVOICE:                      | 4          |
| 123 Tester Street | DATE:                         | 27/09/2023 |
| Tester Lane       | ACCOUNT NO:                   | Team       |
| Tester Town       |                               |            |
| Leicestershire    |                               |            |

#### **Datasource – Accounts Control**

The Accounts control, which is accessed via the Datasource form if it is not linked to Dimensions, also allows two company names to be specified.

| General         General         Close         Save         Navigate         General         Periods         Company name         Line 1         Ics Itd          Line 2         Other Cleaning Itd         Company number         11223344         VAT reg number         123456         Address         156 Templa Road         Town         Hildenborough         County         Kent         Postcode         TN11 9NJ         Telephone         01732 823 600         Email         office@lcs.com         Fax         Website |   |
|----------------------------------------------------------------------------------------------------|---|
| Close Save         Navigate         General Periods         Company name         Line 1 [cs ltd]         Line 2 Other Cleaning ltd         Company number         11223344         VAT reg number         123456         Address         156 Templa Road         Town         Hildenborough         County         Kent         Postcode         TN11 9NJ         Telephone         01732 823 600         Email         office@lcs.com                                                                                             |   |
| Close Save Navigate Seneral Periods Company name Line 1 Ics Itd Line 2 Other Cleaning Itd Company number 11223344 VAT reg number 123456 Address 156 Templa Road Town Hildenborough County Kent Postcode TN11 9NJ Telephone 01732 823 600 Email office@lcs.com Fax                                                                                                    |   |
| Navigate         General       Periods         Company name                                                                                                    |   |
| General       Periods         Company name                                                                                                    |   |
| Company name         Line 1       Ics Itd          Line 2       Other Cleaning Itd         Company number       11223344         VAT reg number       123456         Address       156 Templa Road         Town       Hildenborough         County       Kent         Postcode       TN11 9NJ         Telephone       01732 823 600         Email       office@lcs.com                                                                                                    |   |
| Line 1     Ics Itd        Line 2     Other Cleaning Itd       Company number     11223344       VAT reg number     123456       Address     156 Templa Road       Town     Hildenborough       County     Kent       Postcode     TN11 9NJ       Telephone     01732 823 600       Email     office@lcs.com       Fax                                                                                                    |   |
| Line 1     Ics Itd        Line 2     Other Cleaning Itd       Company number     11223344       VAT reg number     123456       Address     156 Templa Road       Town     Hildenborough       County     Kent       Postcode     TN11 9NJ       Telephone     01732 823 600       Email     office@lcs.com       Fax                                                                                                    |   |
| Company number     11223344       VAT reg number     123456       Address     156 Templa Road       Town     Hildenborough       County     Kent       Postcode     TN11 9NJ       Telephone     01732 823 600       Email     office@lcs.com       Fax                                                                                                    |   |
| VAT reg number 123456<br>Address 156 Templa Road<br>Town Hildenborough<br>County Kent<br>Postcode TN11 9NJ<br>Telephone 01732 823 600<br>Email office@lcs.com<br>Fax                                                                                                    |   |
| VAT reg number 123456<br>Address 156 Templa Road<br>Town Hildenborough<br>County Kent<br>Postcode TN11 9NJ<br>Telephone 01732 823 600<br>Email office@lcs.com<br>Fax                                                                                                    |   |
| Address 156 Templa Road Town Hildenborough County Kent Postcode TN11 9NJ Telephone 01732 823 600 Email office@lcs.com Fax                                                                                                    |   |
| Town Hildenborough<br>County Kent<br>Postcode TN11 9NJ<br>Telephone 01732 823 600<br>Email office@lcs.com<br>Fax                                                                                                    | ▼ |
| County Kent Postcode TN11 9NJ Telephone 01732 823 600 Email office@lcs.com Fax                                                                                                    |   |
| County         Kent           Postcode         TN11 9NJ           Telephone         01732 823 600           Email         office@lcs.com           Fax                                                                                                    |   |
| Telephone 01732 823 600<br>Email office@lcs.com                                                                                                    |   |
| Email office@lcs.com                                                                                                    |   |
| Fax                                                                                                    |   |
|                                                                                                    |   |
| Vebsite variant los com                                                                                                    |   |
| www.ics.com                                                                                                    |   |
| Default VAT code 20 Percent                                                                                                    |   |
|                                                                                                    |   |

The company name(s), if specified, will be used in the new Format 7 print format. These are not currently used in any other print format.

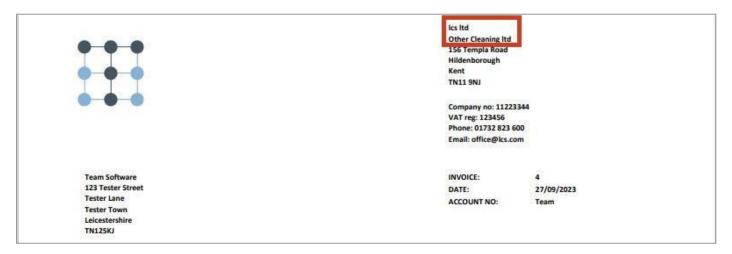

#### Fonts

The new print format requires the Roboto font to be installed on any PC or Server that will be used to generate the invoice.

The font can be downloaded from <a href="https://fonts.google.com/specimen/Roboto">https://fonts.google.com/specimen/Roboto</a>

# WAGE QUERY PROCESS

### Background

A new Wage query process has been added to TemplaCMS. Wage queries are maintained behind a licensed module, and thus will not be accessible as standard. If you wish to implement wage queries, please discuss this with Professional Services.

All functionality described below assumes an appropriately licensed environment.

### Wage Query Reasons

A new maintenance type of Wage Query Reasons can be found on the navigator under Maintenance > Payroll.

Each reason allows the definition of the below:

- Code and Description
- Missed holiday? If set, the reason will automatically be set to being Pay as extra? with the extra type of the System Control Accrued holiday pay/deduction cost type
- Pay as extra? If set, an extra type must be defined
- Extra type
- User role permissions

|                    | 🖌 🚽 Wage Query Reason Details - Holiday qu | _            |            | ×       |
|--------------------|--------------------------------------------|--------------|------------|---------|
| General            |                                            |              |            |         |
| 📁 🔶                | 🔶 🔒                                        |              |            |         |
| Close Previous     | Next Save                                  |              |            |         |
| Navigate           | Save                                       |              |            |         |
| General Permission | ns Dates                                   |              |            |         |
| Code               | HolQry                                     |              |            |         |
| Description        | Holiday query                              |              |            |         |
|                    | Missed holiday?                            |              |            |         |
|                    | Pay as extra?                              |              |            |         |
| Extra type         | Leaver holiday pay                         | 0            |            |         |
|                    |                                            |              |            |         |
|                    |                                            |              |            |         |
|                    |                                            |              |            |         |
|                    |                                            |              |            |         |
|                    |                                            |              |            |         |
| WageQueryReasonD   | etail e                                    | 2024 Innovis | e Software | Limited |

Via the permissions tab, it is possible to restrict the user roles that have access to use each query reason. Thus, access to payroll specific reasons can be restricted (for example).

#### **Workflow Paths**

A new approval workflow path type of Wage query can now be defined. On such a workflow path, each defined wage query reason is available for selection as a rule type so specific routing can be defined per stage or path based on the entered reason.

In this way, a stage can be defined for payroll sign-off specifically when using a payroll query reason.

## System Control – System Setup

A new email preference type of Wage query manual e-mail has been added allowing optional substitutions of:

- &EC = Employee code
- &EN = Employee name
- &DR = Date range

# System Control - Payroll

A new Wage query settings group box has been added to the Payrun tab of System Control – Payroll with options for:

- Default advance payment % (on wage queries where the employee will be paid in advance)
- Non-advance payments workflow path The default path for wage queries not paid in advance.
- BACS workflow path The default path for wage queries paid in advance by BACS.
- Faster Payment workflow path The default path for wage queries paid in advance by Faster Payment.
- Advance payment deduction pay type The pay type for pay batch payroll deductions where an employee has been paid in advance.

| <b>A</b>                                   |                                            | System Control - Payr          | oll                                           |                                             | - 0        | × |
|--------------------------------------------|--------------------------------------------|--------------------------------|-----------------------------------------------|---------------------------------------------|------------|---|
| General                                    |                                            |                                |                                               |                                             |            |   |
| Close Save                                 |                                            |                                |                                               |                                             |            |   |
| Navigate                                   |                                            |                                |                                               |                                             |            |   |
| Payrun Timesheets Furlough/JSS Empl        | loyee schedule Holiday Cost retrieval Reco | nciliation Gender pay gap Ave  | erage earnings Employee checks                |                                             |            | _ |
|                                            |                                            | Payslip detail settings        |                                               |                                             |            |   |
| Pay calculation method                     | Actual 🗸                                   | Payslip detail level Verbose m | vulti-page   Page 1 lines                     | 8 Page 2+ lines 21                          |            |   |
| Paysheet document style                    | Format2-With extras                        | Hide str                       | andard hours? 📃 Subtract holiday from s       | standard? 📃 Subtract absence from standard? |            |   |
| Employee timesheet print style             | Format 2 👻                                 | Include                        |                                               |                                             |            |   |
| Payrun rounding option                     | Full Period 👻                              | Hide ho                        | ours & use contracted rates for annualised en | nployees?                                   |            |   |
| Payslip note BA level                      | Area Mgr 👻                                 |                                | Wage query settings                           |                                             |            |   |
| Annualisation weeks per year               | 52.52133                                   |                                | Default advance payment %                     | 75.00%                                      |            |   |
| Site working/cleaning weeks per year       | 52.11                                      |                                | Non-advance payments workflow path            | Wage query approval - no advance payment    | <b>⊕</b> ∂ |   |
| Payroll delivery budget group              | Wages                                      | <b>∞</b> ∂                     | BACS workflow path                            | Wage query approval - BACS                  | <b>∞</b> 0 |   |
| Un-approved pay cfwd extra type            | Carry Forward - Unapproved                 | ∞ <b>()</b>                    | Faster Payment workflow path                  | Wage query approval - Faster payment        | <b>6</b> 1 |   |
| Un-approved pay bfwd extra type            | Brought Forward - Unapproved               | <b>\$</b>                      | Advance payment deduction pay type            | SALARY ADJUSTMENT                           | <b>6</b> 1 |   |
| Negative pay cfwd extra type               | Carry Forward - Negative                   | <b>\$</b>                      |                                               |                                             |            |   |
| Negative pay bfwd extra type               | Brought Forward - Negative                 | <b>%</b> ()                    |                                               |                                             |            |   |
| Contract employee - default effective date | None -                                     |                                |                                               |                                             |            |   |
| Minimum weekly permanent hours             | 3.00                                       |                                |                                               |                                             |            |   |
| Minimum weekly full-time hours             | 34.00                                      |                                |                                               |                                             |            |   |
| Generate RTI data review                   | During pay batch post -                    | Post RTI batch during pay b    | batch post? Vpdate SSP qualify                | ing days in RTI batch?                      |            |   |
|                                            | Suppress carry forward unapproved pay      | Allow contract employee w      |                                               | -                                           |            |   |
|                                            | Allow task level pay                       | Prevent use of visa expire     | d employees? Expired visa absence r           | eason Expired Visa                          | <b>1</b>   |   |
|                                            | Force contract cover rate entry?           | _                              |                                               |                                             |            |   |
|                                            | Allow use of sub-contracted employees?     | Allow annualised date?         |                                               |                                             |            |   |
| Roster document attachment type            | 15-Training                                | <b>\$</b>                      |                                               |                                             |            | _ |

#### **Accounts Datasources**

A new Wage query settings group box has been added to the Accounts tab of accounts datasources with options for:

- Non-advance payments workflow path Allows override of the system control default at accounts datasource.
- BACS workflow path Allows override of the system control default at accounts datasource.
- Faster Payment workflow path Allows override of the system control default at accounts datasource.
- BACS format, with options for None & LloydsLink.
- Faster payment format, with options for None & Format 1.

| 📻 🏓 🖨 🖌 🗐 🕫                             | _                                                      |         | ×           |       |
|-----------------------------------------|--------------------------------------------------------|---------|-------------|-------|
| General                                 |                                                        |         |             |       |
| 🣁 🔶 🌳 🗐                                 |                                                        |         |             |       |
| Close Previous Next Save                | Control<br>details                                     |         |             |       |
| Navigate Save                           | Other                                                  |         |             |       |
| General Accounts Invoice distribution   | Customer service HS Stores orders Workbills Adhoc jobs | Email   | preference  | ◄►    |
| Prevent un-matched posting to P&L a     | ccounts?                                               |         |             |       |
| V Auto-suspend SI's where all lines are | £0.00?                                                 |         |             |       |
| Wage query settings                     |                                                        |         |             |       |
| Non-advance payments workflow path      | <i><i>w</i></i>                                        |         |             |       |
| BACS workflow path                      |                                                        |         |             |       |
| Faster payment workflow path            | Wage query approval - Faster payment 🚳 🕚               |         |             |       |
| BACS format                             | LloydsLink 🔻                                           |         |             |       |
| Faster payment format                   | Format 1 👻                                             |         |             |       |
|                                         |                                                        |         |             |       |
|                                         |                                                        |         |             |       |
|                                         |                                                        |         |             |       |
|                                         |                                                        |         |             |       |
|                                         |                                                        |         |             |       |
|                                         |                                                        |         |             |       |
|                                         |                                                        |         |             |       |
| DatasourceDetail                        | © 2024 Inn                                             | ovise S | oftware Lin | vited |

### Wage Queries

A new filterable Wage query list has been added to the navigator under TemplaCMS > Payroll. Normal function access is in use for add, amend, delete, and view, along with the Wage Query Reason user roles permissions being taken into account.

| • ·                                                       |                                                            |                                | Te                            | emplaCMS® - Cont | ract Management | System TemplaCN           | IS DEV           |                   |                         |                          |                 | _ = ×                                               |
|-----------------------------------------------------------|------------------------------------------------------------|--------------------------------|-------------------------------|------------------|-----------------|---------------------------|------------------|-------------------|-------------------------|--------------------------|-----------------|-----------------------------------------------------|
| General                                                   |                                                            |                                |                               |                  |                 |                           |                  |                   |                         |                          |                 |                                                     |
| Close Refresh Print Excel Expand Collap                   | Auto refresh                                               | •                              | pen New View                  | Distribute M     | Note<br>R Attac | hments Filter<br>selected | Un-filter Imm    | mediate<br>filter | Change Select<br>filter | Publish Select<br>format | My 🖌            | ) Delete<br>) Reinstate<br>] Show deleted<br>Status |
| Navigator                                                 | 4                                                          |                                |                               | NOW              | 01              |                           |                  |                   | Titter                  |                          |                 | Jatus                                               |
| Payroll                                                   | <ul> <li>Alerts Wage Quer</li> <li>Wage Queries</li> </ul> | les                            |                               |                  |                 |                           |                  |                   |                         |                          |                 | ~                                                   |
| Employee Assignments     Generation Servee Leave     MRRC | A                                                          | headerheretogrou<br>Jer Status | p by that column.<br>Employee | Wage query reaso | Pavelin text    | Sites                     | Date range       | Reason extra type | Total pay claim         | Payment nature           | Advance payment | Integration status                                  |
| <ul> <li>Cher</li> </ul>                                  |                                                            |                                |                               |                  |                 |                           |                  |                   |                         |                          |                 |                                                     |
| 🥥 Рау Ву Рау Туре                                         |                                                            | WQ01 - New                     | 200021 - Mr Kip               | NE - No extra    |                 | Viking Funerals           | 01/01/2022       |                   |                         | Paid advance pa          | £30.50          |                                                     |
| Wage Queries                                              |                                                            | WQ09 - Cancelle                | 200021 - Mr Kip               | HolQry - Holiday |                 | Viking Funerals,          | 01/01/2022 - 01/ | AHOL - Leaver h   | £800.00                 | No advance requ          | £0.00           | Not applicable                                      |
| Favourites                                                | ٹ 🎽 🚺                                                      | WQ09 - Cancelle                | **8103 - Julia Ju             | HolQry - Holiday | PS CMNT         | Viking Funerals,          | 30/07/2018 - 31/ | AHOL - Leaver h   | £700.00                 | Paid advance pa          | £175.00         | Not applicable                                      |
| Contract Admin                                            | 11 🎽 💭                                                     | WQ09 - Cancelle                | **8103 - Julia Ju             | HolQry - Holiday | PC CMT          | Viking Funerals,          | 01/01/2022 - 02/ | AHOL - Leaver h   | £700.00                 | Paid advance pa          | £175.00         | Not applicable                                      |
| Payroll                                                   | 12 🚫 🚫                                                     | WQ05 - Posted                  | **8103 - Julia Ju             | HolQry - Holiday | PCS CMT         | Cyan Man, Eurog           | 30/07/2018 - 31/ | AHOL - Leaver h   | £700.00                 | Paid advance pa          | £175.00         | Yes                                                 |
| Workbills                                                 | 5 🗶 14                                                     | WQ09 - Cancelle                | **8103 - Julia Ju             | HolQry - Holiday |                 | Cyan Man, Eurog           | 30/07/2018 - 31/ | AHOL - Leaver h   | £275.00                 | No advance requ          | £0.00           | Not applicable                                      |
| Billing                                                   | 15 🔌 了                                                     | WQ08 - Advance                 | **8103 - Julia Ju             | HolQry - Holiday | pcs             | Cyan Man, Eurog           | 15/07/2018 - 16/ | AHOL - Leaver h   | £20.00                  | Paid advance pa          | £19.00          | Yes                                                 |
| Transaction Register                                      | 16 💢 🍏                                                     | WQ09 - Cancelle                | **8103 - Julia Ju             | HolQry - Holiday |                 | Cyan Man                  | 01/08/2018       | AHOL - Leaver h   | £100.00                 | Paid advance pa          | £15.25          | Not applicable                                      |
| Stores                                                    | 18 🌭 🌔                                                     | WQ08 - Advance                 | **8103 - Julia Ju             | HolQry - Holiday |                 | Cyan Man                  | 01/08/2018       | AHOL - Leaver h   | £100.00                 | Paid advance pa          | £15.25          | Yes                                                 |
| Reports                                                   | 5 💊 19                                                     | WQ08 - Advance                 | **8103 - Julia Ju             | HolQry - Holiday |                 | Cyan Man                  | 01/08/2018       | AHOL - Leaver h   | £300.00                 | Paid advance pa          | £60.00          | Yes                                                 |
| Period/Year End                                           | 20                                                         | WQ06 - Advance                 | **8103 - Julia Ju             | EX - Extra       |                 | Cyan Man                  | 01/08/2018       | EXTRA - Extra     | £100.00                 | Paid advance pa          | £67.00          | Yes                                                 |
| Maintenance                                               | 5 🌭 21                                                     | WQ05 - Posted                  | **8103 - Julia Ju             | EX - Extra       |                 | Cyan Man                  | 01/01/2018       | EXTRA - Extra     | £100.00                 | No advance requ          | £0.00           | Yes                                                 |
| Service Point                                             | 5 🌭 22                                                     | WQ08 - Advance                 | **8103 - Julia Ju             | NE - No extra    |                 | Cyan Man                  | 01/01/2017       |                   | £100.00                 | Paid advance pa          | £100.00         | Yes                                                 |
| Hygiene Services                                          | 23                                                         | WQ05 - Posted                  | **8103 - Julia Ju             | NE - No extra    |                 | Cyan Man                  | 01/01/2018       |                   | £100.00                 |                          |                 | Not applicable                                      |
| Projects                                                  | 📑 🌭 24                                                     | WQ06 - Advance                 | 200021 - Mr Kip               | NE - No extra    |                 | Viking Funerals           | 17/04/2024       |                   |                         | Paid advance pa          | £15.25          |                                                     |
| System Admin                                              | 28                                                         | WQ01 - New                     | **8103 - Julia Ju             | View_only - View |                 | Viking Funerals           | 17/04/2024       |                   |                         | No advance requ          |                 | Not applicable                                      |
| Session Admin                                             | 29                                                         | WQ01 - New                     | **8103 - Julia Ju             | Amend_Only - A   |                 | Viking Funerals           | 17/04/2024       |                   | £1.00                   |                          |                 | Not applicable                                      |
| Dashboards                                                | 2 🌭 33                                                     | WQ07 - Advance                 | **8103 - Julia Ju             | EX - Extra       |                 | Cyan Man, Eurog           | 01/01/2018 - 02/ | EXTRA - Extra     |                         | Paid advance pa          | £71.25          | Yes                                                 |
| Search                                                    |                                                            |                                |                               |                  |                 |                           |                  |                   | £6,737.00               |                          | £1,183.66       |                                                     |
|                                                           | WageQueryList 24                                           |                                |                               |                  |                 |                           |                  |                   |                         |                          | © 2024 Innovise | Software Limited                                    |
| © 2024 Innovise Software Limited                          |                                                            |                                |                               | JC               |                 |                           |                  |                   |                         | <u></u>                  | A A A NUM       | 26/04/2024 08:51                                    |

Filtering is available based on wage query details along with assigned site details.

|                        | ₩age Query Filter - default filter for JC                  | - 0 X                                           |
|------------------------|------------------------------------------------------------|-------------------------------------------------|
| General                |                                                            |                                                 |
|                        | ] 🧳 😽 🎱 🥅                                                  |                                                 |
| Close Sa               | ve Default Select Publish Select<br>criteria filter format |                                                 |
| Navigate Sa            | ve Filter                                                  |                                                 |
| Wage query filtering o | riteria Site filtering criteria                            |                                                 |
| Query no. range        | 0 0                                                        | Include statuses                                |
| Date range             | (not set)   (not set)                                      | Advance payment paid                            |
| Employee               | Ø                                                          | Advance processed<br>Advance processing pending |
| Wage query reason      | Ø                                                          | Approved<br>Cancelled                           |
| Payment nature         | (all) 🔻                                                    | New<br>Pending approval                         |
| Payment status         | (all) 🔻                                                    | Posted<br>Rejected                              |
| Integration status     | (all) 🔻                                                    |                                                 |
| Added user             | Ø                                                          |                                                 |
| Assigned user          | Ø                                                          |                                                 |
| Approved user          | Ø                                                          |                                                 |
|                        |                                                            |                                                 |
|                        |                                                            |                                                 |
|                        |                                                            |                                                 |
| WageQueryFilterDeta    | <i>ii</i>                                                  | © 2024 Innovise Software Limited                |

On creation of a new wage query, users must enter an employee, wage query reason, and payment nature (along with a percentage if the employee is being paid in advance).

Where the selected reason is not "Pay as extra", a date, site (for workflow approval routing), and total pay claim must be entered.

|                                            | W                                                                         |         |                      | - 0       | ×          |                  |                   |
|--------------------------------------------|---------------------------------------------------------------------------|---------|----------------------|-----------|------------|------------------|-------------------|
|                                            | Save and<br>new<br>Save<br>Julia Judge<br>No extra<br>No advance required | Request | Costribute<br>Record | <u>\$</u> | <b>(</b> ) |                  |                   |
| Details<br>Date<br>Site<br>Total pay claim | 26/04/2024 ▼<br>Pink Pig Cafes<br>£100.00                                 |         |                      | <b>\$</b> | 4          | Timesheet        | <br>F<br>[        |
|                                            |                                                                           |         |                      |           |            |                  |                   |
| WageQueryDetail                            |                                                                           |         |                      | © 20.     | 24 Innovis | e Software Limit | ed <mark>-</mark> |

Where the selected reason is "Pay as extra", any number of extra rows can be added with each requiring entry of a site, date, quantity, and rate. One extra row must be selected as "Use for approval", with this site's analysis being used for workflow routing.

| •                                                                  |                              | Wage O                                     | Query Details                   | · (new)              |        |             | - 0           | ; |
|--------------------------------------------------------------------|------------------------------|--------------------------------------------|---------------------------------|----------------------|--------|-------------|---------------|---|
|                                                                    | Save and<br>new<br>Save      | otes<br>tachments<br>ocess sheets<br>Other | Request<br>approval<br>Workflow | Distribute<br>Record |        |             |               |   |
| <u>age query</u> Notes Da<br>General<br>Wage query no.<br>Employee | new<br>Julia Judge           |                                            |                                 |                      |        | <b>\$6</b>  |               |   |
| Wage query reason<br>Payment nature<br>Payslip comment             | Extra<br>No advance required | 1                                          |                                 | •                    |        | <b>\$</b> 3 |               |   |
| etails<br>Site                                                     |                              | Date                                       |                                 | Quantity             | Rate   | Value Use   | for approval? |   |
| Viking Funera                                                      | als                          | 01/04/2024                                 |                                 | 10.00                | £15.00 | £150.00     |               |   |
| Viking Funera                                                      | als                          | 02/04/2024                                 |                                 | 10.00                | £15.00 | £150.00     |               |   |
| Viking Funera                                                      | als - Cremation Wing         | 02/04/2024                                 |                                 | 10.00                | £15.00 | £150.00     |               |   |
|                                                                    |                              |                                            |                                 |                      |        | £450.00     |               | • |
| 4                                                                  |                              |                                            |                                 |                      |        |             |               |   |
|                                                                    | nove Timesheet               |                                            |                                 |                      |        |             |               |   |

Upon save, additional validation checks that active contracts can be found for the entered details as will be required for timesheet integration.

Where the wage query is set to pay an advance, the default percentage can be overridden by a user with the function WageQuery.ChangePercentage.

A Notes tab allows maintenance of notes directly on the wage query without needing to go through the Notes taskbar button.

Once the wage query has been entered into workflow, no details can be amended without first rejecting workflow approval) other than the payment nature and percentage for users with function WageQuery.Revise and WageQuery.ChangePercentage.

When approved, a wage query will automatically post. At this point a timesheet integration batch job will be submitted. A wage query cannot be unposted.

### **Wage Query Integration**

Wage queries will attempt to integrate to an open pay batch with the below logic:

- Where set to pay as an extra, the wage query will integrate into the first pay batch for the employee's datasource and frequency where the entered wage query date does not exceed the pay batch date. A wage query may integrate to multiple timesheets based on the entered data, and must integrate to each successfully or else no extras will be added. Should the extras integrate successfully, a pay batch manual deduction will also be added for the amount to be paid in advance, should this be relevant.
- Where not set to pay as extra, the wage query will simply add a pay batch manual deduction for the amount to be paid in advance, should this be relevant.

Note that each query detail line will integrate as a discrete extra payment with the date as entered. As such, where the date is in a financial period prior to that of the pay batch, it will be eligible for inclusion in the payroll cost accrual process.

## **Wage Query Distribution**

A user with the function WageQuery.Deliver can produce a print or e-mail of the wage query details, either from a wage query itself or via selection of any number from the list. There is no requirement for a wage query to be approved or posted prior to distribution. The distribution status is maintained on each wage query and is visible from the list. Users are prompted for confirmation upon redistribution of a wage query.

| TEMPLA DEMO<br>TECHNOLOGY HOUSE<br>MOUNT PLEASANT |                                      |            |          |        |                    |
|---------------------------------------------------|--------------------------------------|------------|----------|--------|--------------------|
| HILDENBOROUGH<br>XENT                             |                                      |            |          |        |                    |
| N11 9JG                                           |                                      |            | •••      |        |                    |
|                                                   |                                      |            |          |        |                    |
|                                                   | Wage querie                          | s          |          |        | ]                  |
| Wage query 1                                      |                                      |            |          |        |                    |
| Employee                                          | 200021 - Mr Kip Rolls                |            |          |        |                    |
| Wage query reason                                 | Holiday query                        |            |          |        |                    |
| Payment nature                                    | Paid advance payment via BACS 15.25% |            |          |        |                    |
| Site                                              |                                      | Date       | Quantity | Rate   | Value              |
| VIK001/01 - Viking Funerals                       |                                      | 14/03/2024 | 4.00     | £25.00 | £100.00            |
| VIK001/01 - Viking Funerals - Buria               | l Mound                              | 22/03/2024 | 5.00     | £30.00 | £150.00            |
| VIK001/01 - Viking Funerals                       |                                      | 29/03/2024 | 2.00     | £30.00 | £60.00             |
| VIK001/03 - Viking Funerals - Buria               | l Mound                              | 25/03/2024 | 8.00     | £10.00 | £80.00             |
| -                                                 |                                      |            |          |        | £390.00            |
|                                                   |                                      |            |          |        |                    |
| Wage query 2                                      |                                      |            |          |        |                    |
| Employee                                          | 200021 - Mr Kip Rolls                |            |          |        |                    |
| Wage query reason                                 | No extra                             |            |          |        |                    |
| Payment nature                                    | No advance required                  |            |          |        |                    |
| Date                                              | 21/03/2024                           |            |          |        |                    |
| Total pay claim                                   | £200.00                              |            |          |        |                    |
| Wage query 4                                      |                                      |            |          |        |                    |
| Employee                                          | 200021 - Mr Kip Rolls                |            |          |        |                    |
| Wage query reason                                 | Holiday query                        |            |          |        |                    |
| Payment nature                                    | No advance required                  |            |          |        |                    |
| Site                                              |                                      | Date       | Quantity | Rate   | Value              |
| VIK001/01 - Viking Funerals                       |                                      | 26/03/2024 | 15.00    | £50.00 | £750.00<br>£750.00 |
|                                                   |                                      |            |          |        |                    |
| Wage query 5                                      |                                      |            |          |        |                    |
| Employee                                          | 200021 - Mr Kip Rolls                |            |          |        |                    |
| Wage query reason                                 | Holiday query                        |            |          |        |                    |
| Payment nature                                    | Paid advance payment via BACS 15.75% |            |          |        |                    |
| Site                                              |                                      | Date       | Quantity | Rate   | Value              |
| VIK001/01 - Viking Funerals                       |                                      | 01/01/2022 | 2.50     | £21.40 | £53.50             |
| VIK001/02 - Viking Funerals - Crem                | ation Wing                           | 02/01/2022 | 3.00     | £15.50 | £46.50             |
| -                                                 | -                                    |            |          |        | £100.00            |
| Wage query 6                                      |                                      |            |          |        |                    |
| Employee                                          | 200021 - Mr Kip Rolls                |            |          |        |                    |
| Wage query reason                                 | No extra                             |            |          |        |                    |
| Payment nature                                    | No advance required                  |            |          |        |                    |
|                                                   | 28/03/2024                           |            |          |        |                    |
| Date                                              |                                      |            |          |        |                    |

#### Wage query advance payments

A user with the function WageQuery.PayBACS or WageQuery.PayFasterPayments can make a payment on posted wage queries with an advance payment nature, producing files for BACS or Faster Payment natures, respectively.

A taskbar button is available on each wage query for this purpose, along with the ability to produce a file for multiple wage queries at once via the list. In each case, the employee's datasource linked accounts datasource is checked for the appropriate

defined format. Where a format has been entered, a wage query file will be produced split by format and payroll datasource in the nominated export folder. Where a format has not been entered, the wage query will simply be marked as having the advance payment paid with the assumption that it was paid manually.

Wage query advance payment status is maintained on each wage query and is visible from the list. An attempt to repay an already paid wage query will require user confirmation but will not be stopped.

### **Wage Query Revision**

Once posted, a user with the Revise function may still amend the payment nature and advance percentage via a Revise taskbar button. Revision will cause a batch job to be submitted which will remove any integrated deductions and then reintegrate with the new percentage, or non-integrate further if no longer paid in advance.

### **Wage Query Cancellation**

A user with the function WageQuery.Cancel can cancel a posted wage query up until the point that the integrated pay batch is posted. Cancellation will cause a batch job to be submitted which will remove any integrated extras and deductions relevant to the wage query. A wage query cannot be uncancelled.

### Wage Query Statuses

As a wage query progresses, it may go through a number of statuses as detailed below:

- New the default new status
- Pending approval the status of a wage query during workflow approval
- Rejected if rejected in workflow approval
- Approved the end of path status for approval
- Posted the default status once automatically posted
- Advance processing pending the posted status for a wage query where an advance is yet to be paid
- Advance processing paid the posted status for a wage query where an advance has been paid, but the pay batch hasn't been posted
- Advance processed the posted status for a wage query where an advance has been paid and the pay batch has been posted
- Cancelled the status of a cancelled wage query

All statuses can be filtered upon.

## **Pay Batch Deductions**

Access to a Payroll deductions taskbar button is now available on pay batches for users with the function PayBatch.PayrollDeductions.

| Payrun Batch Details - Other payroll-Monthly (01/08/2018 to 31/08/2018) |        |                                                     |    |                   |                                      |           |                       |                   |       |                                                                                 |                   | ×                |
|-------------------------------------------------------------------------|--------|-----------------------------------------------------|----|-------------------|--------------------------------------|-----------|-----------------------|-------------------|-------|---------------------------------------------------------------------------------|-------------------|------------------|
| General<br>Close Previou<br>Navigate                                    | s Next | laintenance<br>Notes<br>P Attachm<br>Process        | Co | omposite<br>notes | Site<br>timesheets                   | Employees | Leavers/Joiners<br>Ba | Absence<br>review | Memos | <ul> <li>Pay top-up</li> <li>Payroll deduction</li> <li>Negative pay</li> </ul> | s Lock<br>Process | Extras<br>Extras |
| Batch number<br>Pay run<br>Financial period                             |        | 659<br>Other payroll-N<br>Note, to post o<br>2024 / | -  |                   | to 31/08/2018)<br>hust first apply 1 | the lock  | •                     |                   |       |                                                                                 |                   |                  |
| PayBatchDetail                                                          |        |                                                     |    |                   |                                      |           |                       |                   |       | © 2024 in                                                                       | novise Softwar    | e Limited        |

Entry brings up the Pay batch payroll deductions screen showing all deductions in the pay batch, the source wage query, and drilldown back to it.

|         | 12        | <b>⊋</b> Pay | batch pa  | yroll dedu    | uctions - Ot    | her payrol    | I-Monthl | y (01/08/2018 to 31 | /0   | _             | - C       |         | ×     |
|---------|-----------|--------------|-----------|---------------|-----------------|---------------|----------|---------------------|------|---------------|-----------|---------|-------|
|         | Gene      | ral          |           |               |                 |               |          |                     |      |               |           |         |       |
|         |           |              | <b>\$</b> | -             |                 | 2             |          |                     |      |               |           |         |       |
| Clo     |           | Print        | Excel     | Expand<br>all | Collapse<br>all | Wage<br>query |          |                     |      |               |           |         |       |
| L       | igate     | _            |           | Other         | r               |               |          |                     |      |               |           |         |       |
| Payroll | deductio  | ons          |           |               |                 |               |          |                     |      |               |           |         |       |
| Drag    | a colun   | nn hea       | derher    | e to group    | by that co      | lumn.         |          |                     |      |               |           |         |       |
| 🗗 Emp   | oloyee    |              |           | Pay           | type            |               |          | Deduction value     | Wage | query         |           |         |       |
|         |           |              |           |               |                 |               |          |                     |      |               |           |         |       |
| • **8   | 103 - Jul | ia Judge     |           | SA            | LARY ADJU       | ISTMENT       |          | £15.25              | 18   |               |           |         |       |
| 8       | 103 - Jul | ia Judge     |           | SA            | LARY ADJU       | ISTMENT       |          | £60.00              | 19   |               |           |         |       |
| 8       | 103 - Jul | ia Judge     |           | SA            | LARY ADJU       | ISTMENT       |          | £67.00              | 20   |               |           |         |       |
| **8     | 103 - Jul | ia Judge     |           | SA            | LARY ADJU       | ISTMENT       |          | £100.00             | 22   |               |           |         |       |
| **8     | 103 - Jul | ia Judge     |           | SA            | LARY ADJU       | STMENT        |          | £71.25              | 33   |               |           |         |       |
|         |           |              |           |               |                 |               |          |                     |      |               |           |         |       |
|         |           |              |           |               |                 |               |          |                     |      |               |           |         |       |
|         |           |              |           |               |                 |               |          |                     |      |               |           |         |       |
|         |           |              |           |               |                 |               |          |                     |      |               |           |         |       |
|         |           |              |           |               |                 |               |          |                     |      |               |           |         |       |
|         |           |              |           |               |                 |               |          |                     |      |               |           |         |       |
|         |           |              |           |               |                 |               |          |                     |      |               |           |         |       |
|         |           |              |           |               |                 |               |          |                     |      |               |           |         |       |
|         |           |              |           |               |                 |               |          | £313.50             |      |               |           |         |       |
| PayBato | hPayroli  | Deductio     | ons       |               |                 |               |          |                     |      | © 2024 Innovi | ise Softw | are Lin | nited |

### Pay batch post

Upon pay batch post, any extras are processed as normal within the pay batch export file. If any extra was created from a reason set as "Missed holiday", a holiday transaction is created as per other extras created with the holiday deduction extra type. Any pay batch deductions are then added to the payroll export file.

An employee who for example who had a wage query of £100 with 75% percent paid in advance, set to pay by extras would receive:

- £75 paid manually via the advance payment
- £100 paid via extras in the next pay batch
- £75 deduction via pay batch manual deductions

# LOG NUMBERS

This enhancement update contains the following log numbers:

WI3781

- WI3783
- WI3789
- WI3799
- WI3840
- WI3841
- WI3847
- WI3855
- WI3868
- WI3869
- WI3913
- WI3914
- WI3915
- WI3916
- WI3928
- WI3945
- WI3947

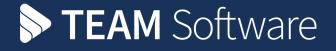

TEAM Software develops market-leading solutions for companies with distributed workforces. TEAM has a focus on the cleaning and security industries helping the companies who serve these sectors manage and optimise their business; from front line service delivery to back office financial management. TEAM's technology is designed to help improve productivity, employee engagement and profitability, and at the same time help control cost, risk and compliance. For more information, visit teamsoftware.com.